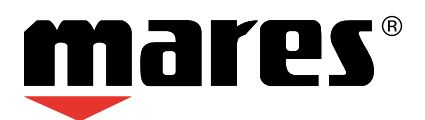

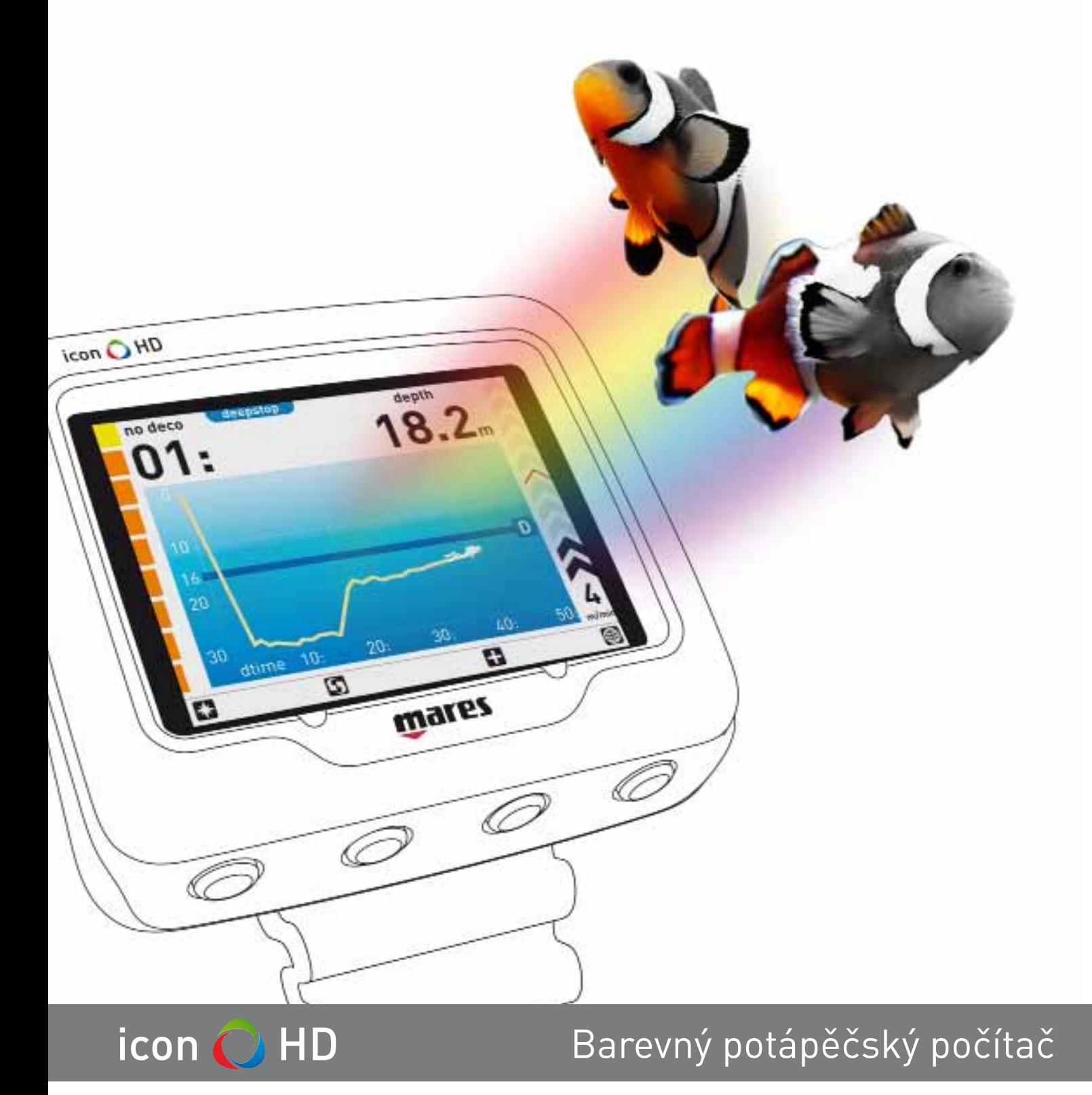

**Návod k použití**

# **• OBSAH**

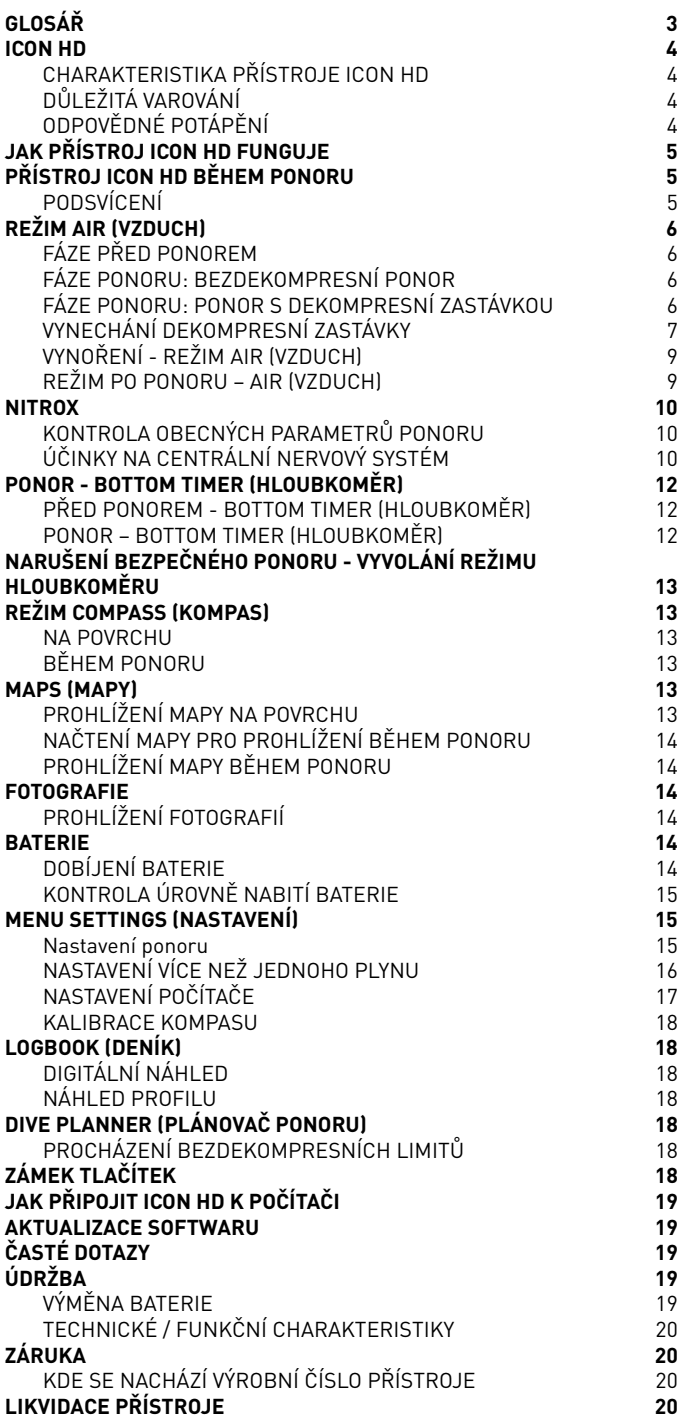

# **• GLOSÁŘ**

### **POZNÁMKA**

Z bezpečnostních důvodů a pro zajištění správného porozumění základním hlášením na displeji ze strany potápěčů z celého světa jsou některé důležité parametry zobrazovány pouze v angličtině, bez ohledu na zvolené jazykové nastavení.

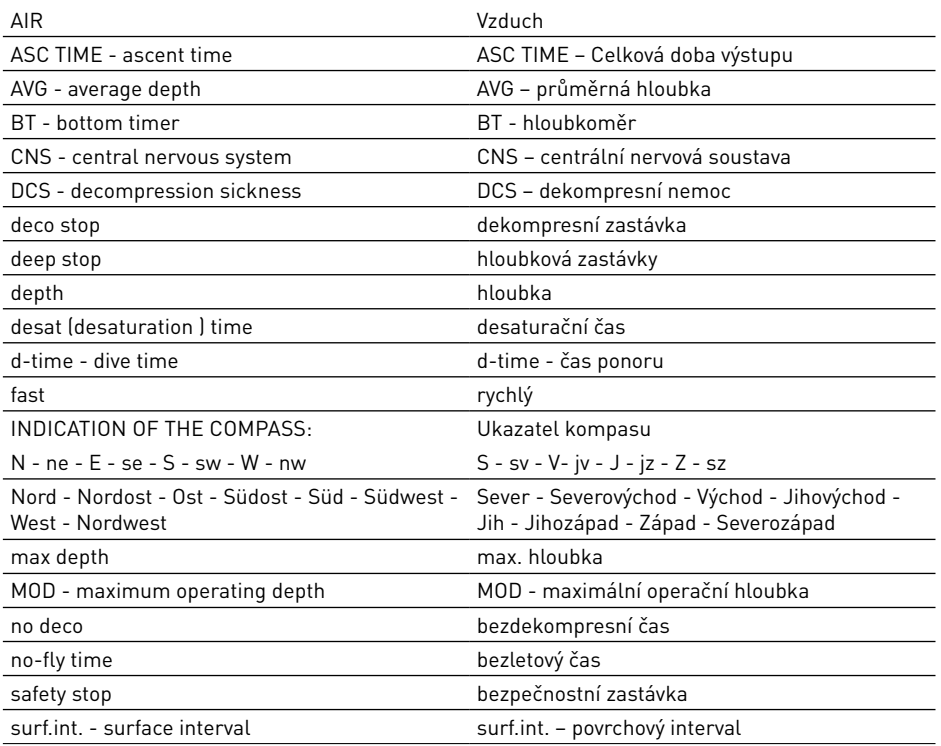

## **• ICON HD**

*Gratulujeme vám ke koupi přístroje ICON HD.* 

ICON HD představuje špičku v technologii Mares. Byl navržen s ohledem na zajištění maximální bezpečnosti, účinnosti, spolehlivosti a odolnosti. Jeho používání je jednoduché a snadné, a hodí se tak pro všechny typy ponorů. V této příručce naleznete veškeré potřebné pokyny k tomu, abyste si výrobek dokázali naplno užít.

Žádná část tohoto dokumentu nesmí být kopírována či ukládána do vyhledávacího systému, ani nesmí být přenášena bez písemného schválení ze strany Mares S.p.A. Společnost Mares přijala politiku neustálého zlepšování, a proto si vyhrazuje právo na změny a zdokonalování jakéhokoli výrobku popsaného v této příručce, a to bez předchozího upozornění.

Za žádných okolností není společnost Mares odpovědná za jakékoliv ztráty nebo škody, které utrpěla třetí strana v souvislosti s používáním tohoto přístroje.

# **CHARAKTERISTIKA PŘÍSTROJE ICON HD**

ICON HD není jen potápěčský počítač s barevným displejem, ale i mnohem více.

- S přístrojem ICON HD můžete:
- zobrazovat informace během ponoru v digitální nebo grafické podobě;
- mít v každém okamžiku jasnou indikaci o zastávkách, které je třeba provést;
- zobrazit mapu mořského dna během ponoru;
- udržovat trvale aktivní kompas nebo jej používat jen v případě potřeby;
- ukládat a prohlížet soubory ve formátu .jpg; • okamžitě zobrazit deník (logbook) ponorů
- jak v digitální, tak i grafické podobě; • kdekoli dobíjet baterii přístroje ICON HD,
- dokonce i ze svého počítače.

# **DŮLEŽITÁ VAROVÁNÍ**

Než se začnete potápět, prostudujte si všechny části této příručky.

# **VAROVÁNÍ**

ICON HD je určen výhradně pro rekreační potápění.

# **VAROVÁNÍ**

Kromě potápěčského počítače používejte také hloubkoměr, ponorný tlakoměr, časovač nebo hodinky a potápěčské tabulky.

# **VAROVÁNÍ**

Nikdy se nepotápějte sami. ICON HD nenahrazuje partnera potápěče.

# **VAROVÁNÍ**

Jestliže displej zobrazuje neobvyklé údaje nebo není čitelný, s tímto přístrojem se nepotápějte.

# **VAROVÁNÍ**

ICON HD nesmí být používán za podmínek, které brání jeho využívání (např. snížená nebo nulová viditelnost, které znemožňují odečet z přístroje).

# **VAROVÁNÍ**

Potápěčský počítač nemůže sám o sobě zabránit vzniku dekompresní nemoci (DCS), neboť nedokáže zohlednit fyzickou kondici individuálního potápěče, která se může navíc den ode dne měnit. Z důvodu vlastní bezpečnosti se proto nechte před potápěním prohlédnout lékařem.

# **VAROVÁNÍ**

Před ponorem vždy zkontrolujte úroveň nabití baterie. Jestliže displej ukazuje, že je stav nabití nízký, nepotápějte se. Dobijte baterii. Jestliže toto nepomůže, obraťte se na autorizované centrum a požádejte o výměnu baterie.

# **VAROVÁNÍ**

Do 24 hodin od skončení posledního ponoru nelétejte a v každém případě vždy vyčkejte, dokud z displeje ICON HD nezmizí varování "no fly" (nelétat).

# **VAROVÁNÍ**

Rekreační potápěči by se neměli potápět hlouběji než 40 m (130 stop). Ačkoli tento počítač poskytuje informace u ponorů se stlačeným vzduchem i v hloubce nad 40 m (130 stop), riziko dusíkové narkózy a dekompresní nemoci (DCS) se značně zvyšuje.

# **VAROVÁNÍ**

Pokud nemáte specifický trénink, dovednosti a kvalifikací (IANTD, NAUI, PADI, DSAT, PSA, SSI, TDI atd.) pro hloubkové potápění do hloubek vyšších než 40 m (130 stop) a pokud plně nerozumíte rizikům, které tyto ponory představují, nepotápějte se nikdy hlouběji než 40 m (130 stop) a nikdy s počítačem ICON HD neprovádějte dekompresní ponory. Tento typ ponoru může představovat velké riziko dekompresní nemoci, a to i u velmi kvalifikovaných a profesionálních potápěčů a také bez ohledu na to, jaké přístroje nebo počítače používají. Potápěči, kteří se rozhodnou uskutečnit takovéto ponory musí projít speciálním kurzem a získat potřebné zkušenosti. Bezpečnost ponoru lze zvýšit pouze adekvátní přípravou a dostatečným tréninkem. Společnost Mares proto doporučuje používat potápěčský počítač u takovýchto ponorů pouze po dokončení tréninkového kurzu pro potápěče specialisty. Dále doporučujeme přísné dodržování jednoduchých pravidel chování, která jsou uvedena v následujícím sloupci.

# **ODPOVĚDNÉ POTÁPĚNÍ**

- Vždy plánujte svůj ponor předem.
- Nikdy nepřekračujte limity svých dovedností a zkušeností.
- Během ponoru často kontrolujte údaje ve svém počítači.
- Nepřekračujte bezpečnou výstupovou rychlost udávanou potápěčským počítačem.
- Při závěrečném výstupu vždy proveďte v hloubce mezi 3 až 6 metry (10 až 20 stop) bezpečnostní zastávku v délce alespoň 3 minuty.
- Po jakékoli dekompresní zastávce nepřekračujte doporučenou výstupovou rychlost 10 m/min (30 stop/min).
- Vyvarujte se jo-jo ponorů (opakované výstupy a sestupy).
- Před ponorem a po ponoru se vyvarujte namáhavých činností.
- Při potápění v chladných vodách nebo při velké fyzické zátěži během ponoru zvolte raději konzervativnější profil.
- V případě dekompresního ponoru prodlužte z bezpečnostních důvodů dekompresní zastávku nejblíže u hladiny.
- Opakované ponory by měly být prováděny s povrchovým intervalem v délce alespoň 1 hodiny.
- Váš nejhlubší ponor by měl být prvním ponorem dne.
- Při opakovaných ponorech několik po sobě následujících dní si udělejte alespoň týdenní přestávku. V případě ponoru s dekompresními zastávkami je doporučeno udělat si vždy po třech dnech jeden den volna.
- Nemáte-li speciální trénink, vyvarujte se dekompresních ponorů a nepotápějte se hlouběji než 40 metrů (130 stop).
- Vyvarujte se opakovaných ponorů se "čtvercovým profilem" (ponory do stejné hloubky) hlubších než 18 metrů (60 stop).
- V souladu s doporučením potápěčské organizace Divers Alert Network (DAN) vyčkejte po jednom ponoru alespoň 12 hodin, než nastoupíte do letadla. U vícenásobných ponorů a/nebo u několikadenního potápění vyčkejte alespoň 18, lépe však 24 hodin.
- Každý člen partnerského týmu musí mít svůj vlastní potápěčský počítač. Celý tým pak musí provádět ponor podle toho počítače, jehož profil je nejvíce konzervativní.

# **• JAK PŘÍSTROJ ICON HD FUNGUJE**

Zapněte počítač ICON HD stiskem jakéhokoliv tlačítka. Objeví se uvítací obrazovka ICON HD poté přejde do hlavního menu obsahujícího osm ikon, které představují hlavní funkce:

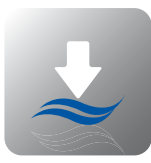

DIVE (PONOR) SETTINGS

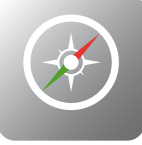

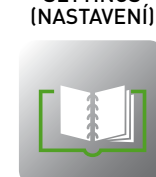

### COMPASS (KOMPAS) LOGBOOK (DENÍK)

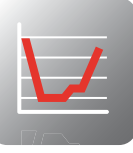

DIVE PLANNER (PLÁNOVAČ PONORU)

PHOTOS<br>(FOTOGRAFIE)

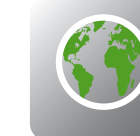

# MAPS (MAPY)

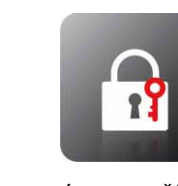

**ZÁMEK TLAČÍTEK** 

V hlavním menu lze procházet mezi ikonami pomocí středových tlačítek  $\textcircled{\textsf{F}}$ .

Pomocí prvního tlačítka vlevo **la** lze zobrazit osobní informace uživatele nebo ICE (In Case of Emergency, Informace pro případ nouze), které jsou zadávány prostřednictvím softwaru Dive Organizer. První řádka displeje informací ICE je zobrazena také v levém horním rohu hlavního menu (obr. 1).

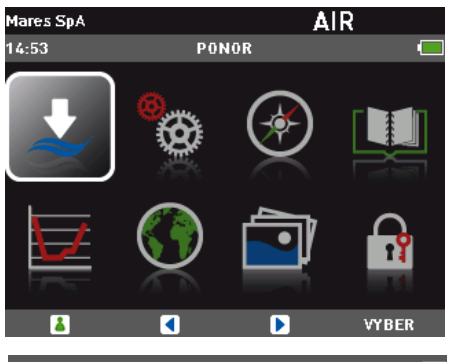

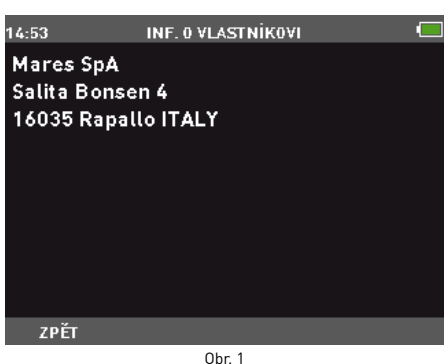

Tlačítko SELECT (Zvolit) vyvolá submenu

zvýrazněné ikony. Obrázek níže ukazuje přístup do submenu SETTINGS (Nastavení). Chcete-li se vrátit do hlavního menu, stiskněte tlačítko BACK (Zpět) (obr. 2).

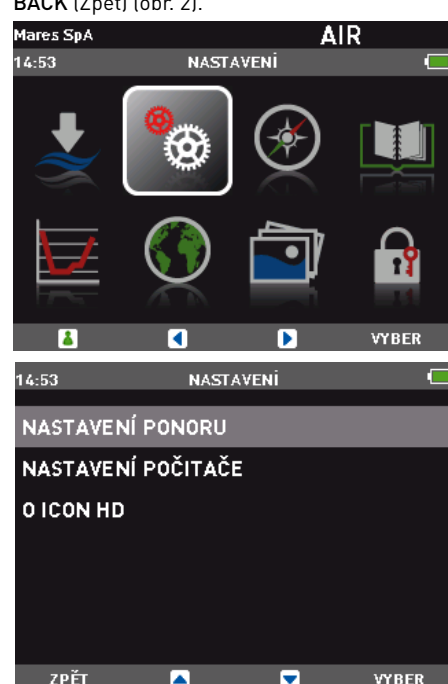

**Poznámka**

Režim vypnutí na povrchu: Je-li přístroj Icon HD zapnutý, avšak po určitou dobu nedojde ke stisku žádného tlačítka, automaticky se vypne. Časová prodleva před automatickým vypnutím závisí na aktivním operačním režimu: Před ponorem: 10 minut. Ostatní režimy: 1 minuta.

 $Ohr<sub>2</sub>$ 

### **• PŘÍSTROJ ICON HD BĚHEM PONORU**

ICON HD lze používat ve třech různých režimech potápění:

- AIR (VZDUCH)
- NITROX
- BOTTOM TIMER (HLOUBKOMĚR)

Informace lze zobrazovat dvěma různými způsoby:

- EXTENDED (ROZŠÍŘENÝ): digitální režim (obr. 3).
- PROFILE (PROFIL): grafický režim (obr. 4).

Mezi těmito dvěma displeji lze snadno přepínat pomocí tlačítka **D**.

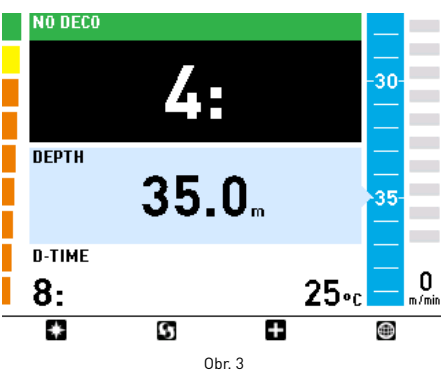

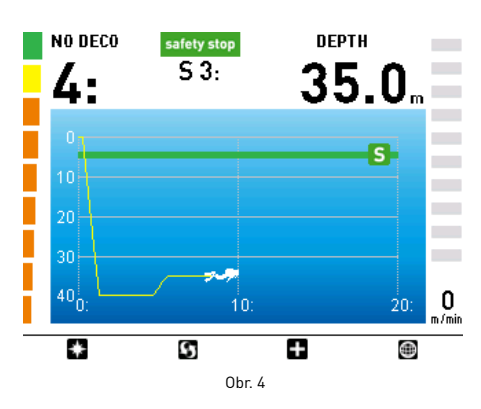

Do režimu DIVE (Ponor) (obr. 5) lze po předchozím zvýraznění odpovídající ikony vstoupit stiskem tlačítka SELECT (Zvolit).

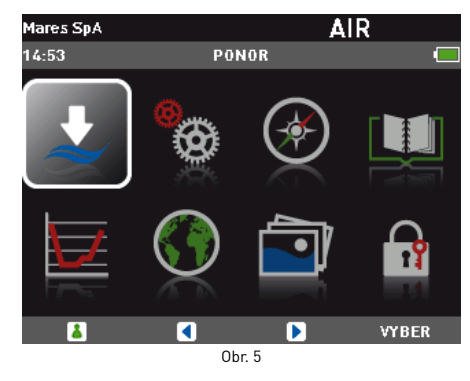

Pro lepší porozumění způsobu, jakým přístroj ICON HD během ponoru funguje, jsou displeje uspořádány do čtyřech odlišných fází:

- Před ponorem
- Ponor
- Vynoření
- Na povrchu (po ponoru)

# **PODSVÍCENÍ**

Barevný displej přístroje ICON HD s vysokým rozlišením trvale svítí. Během ponoru jsou k dispozici dvě úrovně podsvícení: normální a úsporné. Normální režim aktivujete stiskem jakéhokoli tlačítka a zůstává aktivní po dobu, která je nadefinována v menu SETTINGS/SET COMPUTER/BACKLIGHT TIMER (Nastavení / Nastavit počítač / Doba podsvícení). Poté přejde do úsporného režimu. Výchozí nastavení je 10 s, které však lze změnit v rozsahu 10 až 60 s, případně lze nastavit trvalé zapnutí. Informace jsou však vždy viditelné, tedy i při úsporném režimu.

#### **Poznámka**

Délku trvání normálního režimu nelze během ponoru změnit.

# **• REŽIM AIR (VZDUCH)**

# **FÁZE PŘED PONOREM**

Tento režim aktivujete stiskem položky DIVE (Ponor) v hlavním menu a zůstává aktivní, dokud nesestoupíte do hloubky 1,2 m (4 stopy) (obr. 6-7).

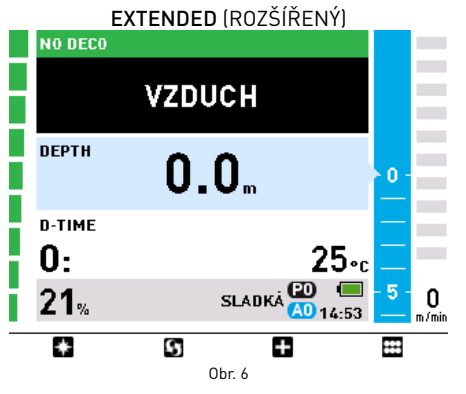

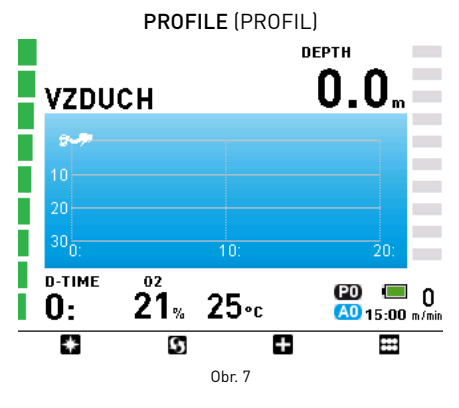

#### **Poznámka**

Zůstanete-li v režimu PreDive (Před ponorem) déle než 10 minut, aniž byste stiskli nějaké tlačítko, ICON HD se vypne.

### **Poznámka**

Před každým ponorem doporučujeme vstoupit do submenu SETTINGS (Nastavení) a zkontrolovat všechny nastavené parametry.

### **VAROVÁNÍ**

Doporučujeme uvést přístroj ICON HD do režimu DIVE (Ponor) před zahájením ponoru. Není-li ICON HD v režimu DIVE, nebo pokud je dokonce vypnutý, přejde do režimu DIVE automaticky po uplynutí jedné minuty po dosažení hloubky 1,2 m (4 stopy). Ruční nastavení režimu DIVE zajistí, že přístroj začne počítat ihned po zahájení ponoru.

# **Funkce tlačítek**

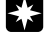

Zobrazí režim COMPASS (Kompas) Přečtěte si pozorně kapitolu Kompas, abyste mohli tuto funkci plně využívat.

Přepínání mezi režimy zobrazení (EXTENDED (ROZŠÍŘENÝ) ← → PROFILE) (PROFIL).

řeide zpět do hlavního menu.

# **FÁZE PONORU: BEZDEKOMPRESNÍ PONOR**

Po sestupu do hloubky 1,2 m (4 stopy) se displej automaticky přepne do fáze ponoru a začne zobrazovat příslušné údaje. Při setrvání v tomto režimu déle než 5 sekund začne přístroj ICON HD zaznamenávat podrobnosti o ponoru do paměti deníku.

Informace zobrazené v těchto dvou režimech (EXTENDED, PROFILE) jsou následující (obr. 8-9):

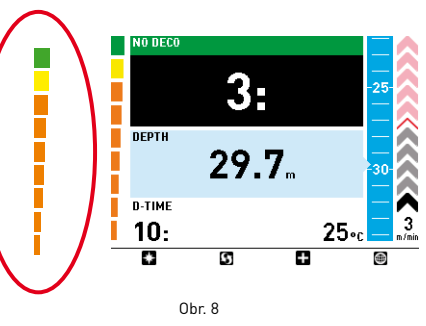

EXTENDED (ROZŠÍŘENÝ) režim zobrazuje (odshora dolů) bezdekompresní čas, aktuální hloubku, uplynulý čas ponoru a teplotu vody. Nalevo je zobrazen sloupcový graf, který představuje dusíkovou zátěž v hlavních tkáňových skupinách: čím více zelených dílků, tím méně dusíku vaše tělo absorbovalo. S postupným přibližováním se k limitu bezdekompresního času mění sloupcový graf barvu na oranžovou. Napravo je zobrazena posuvná lišta, která graficky znázorňuje aktuální hloubku. Vedle ní je pak vyobrazena lišta se šipkami, která svítí při sestupu nebo výstupu a indikuje rychlost ve svislém směru. Ve spodní části je pak tato rychlost indikována v číselné podobě. Jestliže je vaše výstupová rychlost příliš vysoká, změní se barva šipek na červenou.

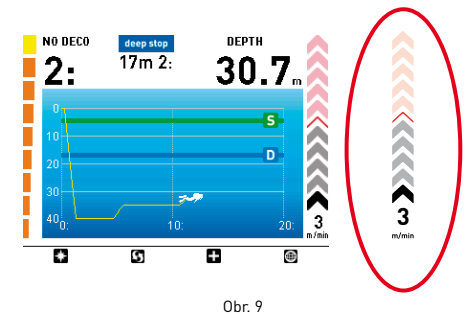

Displej PROFILE (PROFIL) zobrazuje v horní části bezdekompresní čas a aktuální hloubku a ve zbývající části obrazovky je pak uveden aktuální graf hloubkového profilu. V levé a v pravé části je opět vyobrazena dusíková zátěž a indikátor rychlosti výstupu / sestupu.

# **Funkce tlačítek**

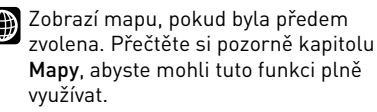

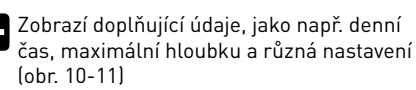

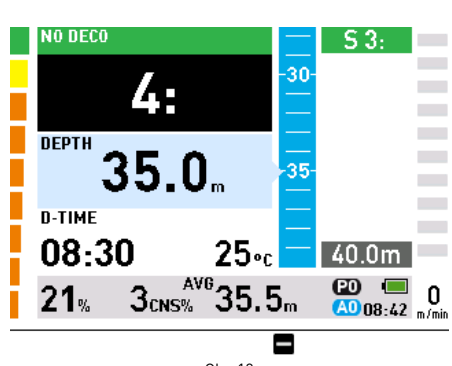

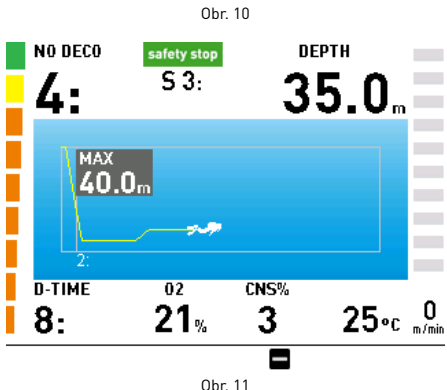

Přejde zpět do hlavního menu.

### **VAROVÁNÍ**

Jestliže přístroj ICON HD nenastavíte do režimu DIVE (Ponor) před zahájením ponoru, pak vždy v rané fázi ponoru zkontrolujte, zda se zapnul.

### **VAROVÁNÍ**

Zvolíte-li určitý režim zobrazování (COMPASS, EXTENDED, PROFILE), zůstane počítač v tomto režimu až do doby, dokud nepřejdete do jiného.

# **FÁZE PONORU: PONOR S DEKOMPRESNÍ ZASTÁVKOU**

Jestliže potápěč nevystoupá po uplynutí bezdekompresního času, přejde počítač ICON HD do režimu ponoru s dekompresní zastávkou, což je indikováno zobrazením hlášení ENTERING DECO (VSTUP DO DEKO) ve spodní části displeje a současnou zvukovou signalizací. Na přechod do dekompresního režimu upozorňuje také grafická lišta v levé části displeje, která je nyní zcela oranžová.

#### **Poznámka**

Zbývá-li do uplynutí bezdekompresního času méně než jedna minuta, zvuková signalizace se vypne. Signalizuje tím, že potápěč překročil bezdekompresní limity.

V režimu s dekompresními zastávkami zobrazuje displej režimu EXTENDED (ROZŠÍŘENÝ) vedle lišty udávající hloubku postupně všechny zastávky (obr. 12). V režimu PROFILE (PROFIL) je na displeji navíc uvedeno grafické znázornění výstupu a všechny požadované zastávky v profilu ponoru. Stiskem se grafická část přiblíží a zobrazí se v ní pouze výstup (obr. 13). Zastávky zahrnují hloubkové, dekompresní a bezpečnostní zastávky.

### **Poznámka**

U ponorů, které mohou vyžadovat více než 5 zastávek, zobrazí ICON HD najednou pouze 5 nejhlubších. Po skončení nejhlubší zastávky se zobrazí další nejhlubší zastávka, která předtím nebyla zobrazena, a dále pak přístroj pokračuje ve stejném modelu.

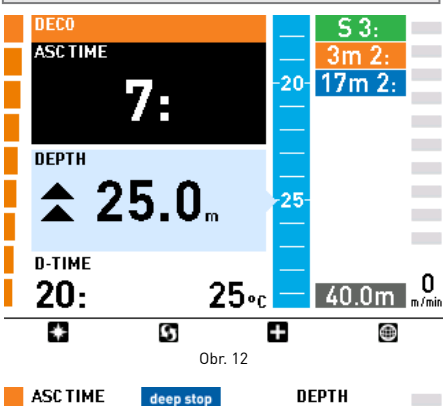

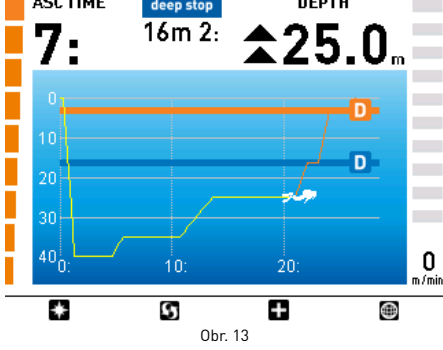

Stisknutím tlačítka **U** v dekompresním režimu se na displeji zobrazí další informace, jako např. denní čas, maximální hloubka a různá nastavení. Tyto informace zůstanou na displeji zobrazeny, dokud nestisknete **(b**iobr. 14-15).

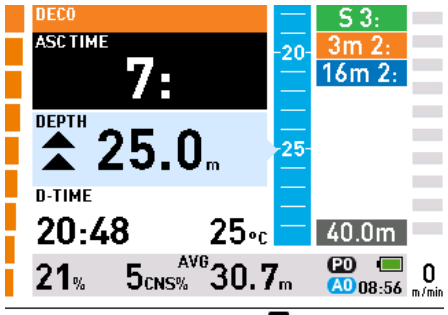

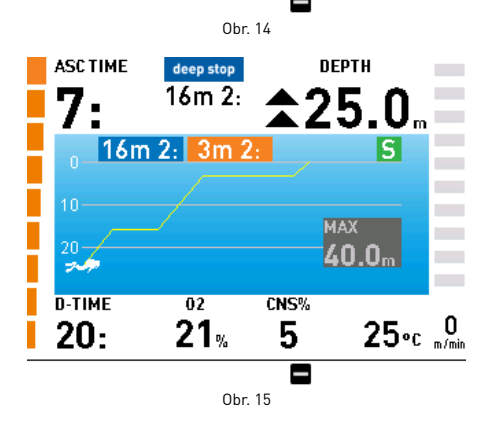

**DOBA VÝSTUPU** Doba výstupu (ASC) je dána součtem:

- doby naplánované pro hloubkové zastávky
- doby naplánované pro dekompresní zastávky
- doby požadované k výstupu při průměrné rychlosti 10 m/min (30 stop/min).

### **Poznámka**

Doba výstupu nezahrnuje bezpečnostní zastávku.

### **Výstup s povinnou dekompresí**

Jestliže počítač ICON HD vyhodnotí nutnost dekompresní zastávky před dosažením hladiny, musíte se tímto doporučením řídit. Musíte zastavit v doporučené hloubce (nebo mírně pod ní) a vyčkat po dobu, dokud ICON HD tuto zastávku zobrazuje.

### **VAROVÁNÍ**

Výstup nad povinnou dekompresní zastávku dříve, než tato zastávka zmizí z displeje, může vést k vážnému poranění nebo dokonce k úmrtí.

### **REŽIM EXTENDED (ROZŠÍŘENÝ)**

V režimu EXTENDED (ROZŠÍŘENÝ) jsou dekompresní zastávky zobrazovány na pravé straně displeje uvnitř oranžového pole. Přístroj zde zobrazuje hloubku každé zastávky a její trvání v minutách (obr. 16).

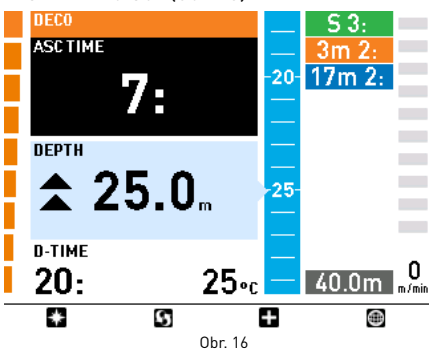

Blížíte-li se k hloubce dekompresní zastávky, vyšle ICON HD zvukový signál.

Je-li aktuální hloubka ve vzdálenosti do 1,5 m (3 stopy) od dekompresní zastávky, pak se pole s údaji o této zastávce zvětší a zobrazí počet zbývajících minut na dané zastávce. Nacházíteli se přesně v hloubce zastávky, indikují zobrazené minuty na displeji skutečnou dobu trvání. Čím dále od přesné hloubky zastávky se nacházíte, tím déle pak na displeji trvá dokončení této zastávky.

Uvnitř pole s aktuální hloubkou se současně zobrazují dvě malé protilehlé šipky, které indikují, že se nacházíte v optimálním hloubkovém rozpětí pro dekompresní zastávku

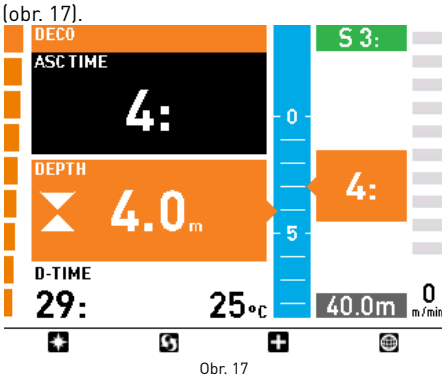

Následující ikony slouží jako grafická pomůcka během dekompresní zastávky:

- Potápěč je v optimálním hloubkovém rozmezí pro dekompresní zastávku.
- Potápěč se nachází pod hloubkou  $\blacktriangle$ dekompresní zastávky.
- Potápěč se nachází nad hloubkou
- dekompresní zastávky, nutný okamžitý sestup!

## **REŽIM PROFILE (PROFIL)**

V režimu PROFILE (PROFIL) obsahuje profil ponoru grafické znázornění celého výstupu. Stiskem tlačítka **z** zobrazíte podrobnosti výstupu s oranžovými poli, která indikují hloubku a trvání každé jednotlivé zastávky (obr. 18).

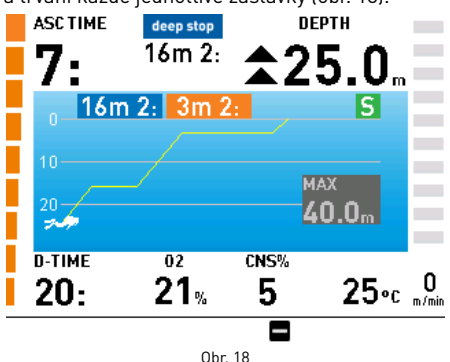

Jakmile dosáhnete hloubky zastávky, dvě protilehlé šipky indikují, že se nacházíte v optimálním hloubkovém rozmezí pro provedení zastávky (obr. 19).

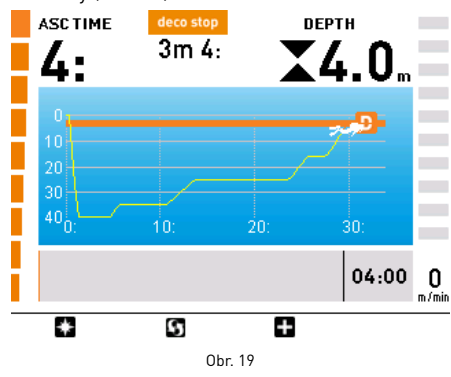

Následující ikony slouží jako grafická pomůcka během dekompresní zastávky:

- Potápěč je v optimálním hloubkovém ◢ rozmezí pro dekompresní zastávku.
- Potápěč se nachází pod hloubkou dekompresní zastávky.
- Potápěč se nachází nad hloubkou dekompresní zastávky, nutný okamžitý sestup!

# **VYNECHÁNÍ DEKOMPRESNÍ ZASTÁVKY**

Vystoupáte-li výše než 0,3 m (1 stopu) nad hloubku dekompresní zastávky, zobrazí se na displeji červené šipky směřující dolů. Zvuková signalizace se ztlumí a ve spodní části displeje se zobrazí povel **BACK TO STOP DEPTH** (ZPĚT NA ZASTÁVKU).

Tato výstraha zůstává aktivní, dokud se nevrátíte do správné hloubky (obr. 20-21). Je-li tato výstraha aktivní, nelze zobrazit mapu a kompas lze otevřít pouze po dobu 10 sekund, poté se displej vrátí zpět na původní obrazovku.

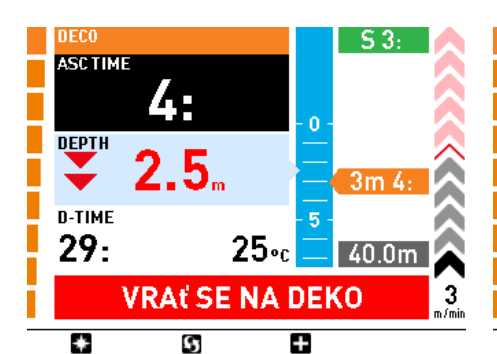

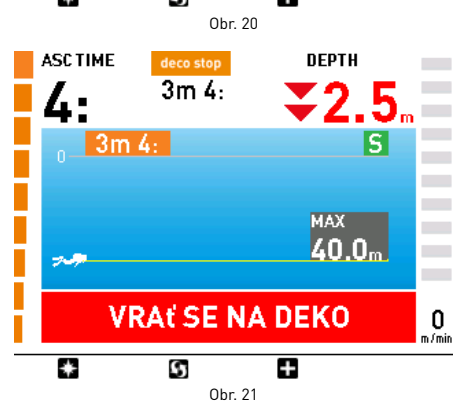

### **VAROVÁNÍ**

Při zmeškání dekompresní zastávky spustí přístroj alarm, zastaví desaturaci simulovaných tkáňových buněk a obnoví ji pouze tehdy, vrátí-li se potápěč do správné hloubky dané zastávky.

### **VAROVÁNÍ**

Je-li alarm aktivní, jsou tlačítka deaktivována.

# **VAROVÁNÍ**

Nikdy nestoupejte výše než nad uvedenou hloubku dekompresní zastávky.

### **REŽIM VYNECHANÉ DEKOMPRESNÍ ZASTÁVKY**

Vystoupáte-li o více než 1 m (3 stopy) nad hloubku zastávky po dobu delší než tři minuty (obr. 22-23), považuje přístroj ICON HD tuto skutečnost za narušení bezpečného ponoru a zobrazí na displeji hlášení VIOLATION - DECO (NARUŠENÍ - DEKO).

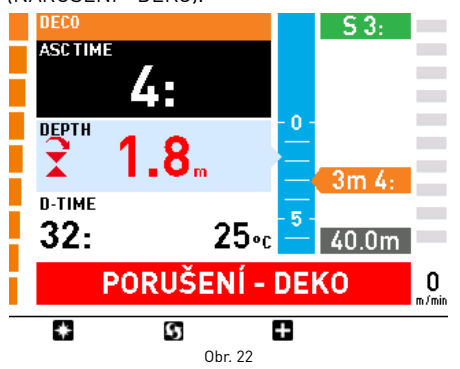

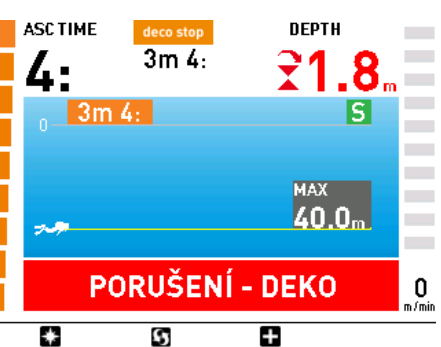

Obr. 23

Pokusí-li se potápěč v tomto případě po vynoření o opakovaný ponor, bude ICON HD fungovat pouze jako hloubkoměr (režim BOTTOM TIMER) a zobrazí hlášení LOCKED BY PREVIOUS DIVE (ZABLOKOVÁNO PŘEDCHOZÍM PONOREM).

### **HLOUBKOVÉ ZASTÁVKY**

Aby se minimalizovala pravděpodobnost formování kritického množství bublin, vyzve přístroj ICON HD v případě dekompresního ponoru nebo ponoru v blízkosti bezdekompresního limitu k provedení jedné nebo dvou hloubkových zastávek: v závislosti na profilu ponoru může ICON HD doporučit jednu 2minutovou nebo dvě 1minutové zastávky. Ty jsou zobrazeny na displeji stejným způsobem jako výše popsané dekompresní zastávky. Jediný rozdíl spočívá v tom, že hloubkové zastávky jsou zobrazeny v modrém poli namísto oranžového (obr. 24). Hloubkové zastávky NEJSOU povinné a jestliže vystoupáte výše než 1 m (3 stopy) nad označenou hloubku, indikace zastávky jednoduše zmizí.

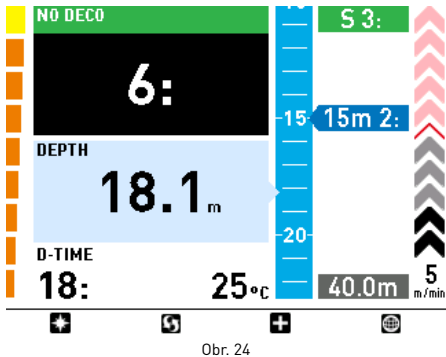

Blížíte-li se k hloubkové zastávce, vyšle ICON HD zvukový signál a pole indikující zastávku se zvětší a zobrazí odpočítávání (obr. 25).

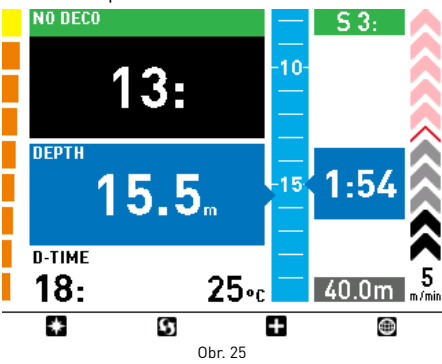

Je-li počítač v režimu MAPS (Mapy) nebo COMPASS (Kompas) a potápěč vstoupí do hloubkové zastávky, vyšle přístroj delší zvukový signál.

V režimu PROFILE (PROFIL) jsou hloubkové zastávky znázorněny v profilu ponoru modrými čarami (obr. 26-27).

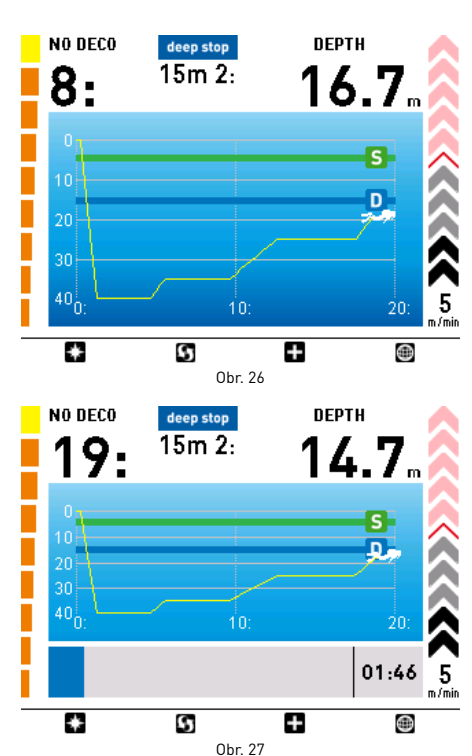

#### **Poznámka**

V případě vynechání hloubkové zastávky nepřičítá algoritmus žádné penále.

### **RYCHLOST SESTUPU**

Se zvyšující se hloubkou monitoruje ICON HD sestupovou rychlost a zobrazuje vypočtenou hodnotu jak v numerické, tak i grafické podobě.

#### **Poznámka**

Při nadměrné rychlosti výstupu nespouští přístroj žádný alarm.

### **ALARM PŘÍLIŠNÉ RYCHLOSTI VÝSTUPU**

Se snižující se hloubkou aktivuje ICON HD kontrolní algoritmus výstupové rychlosti a zobrazuje vypočtenou hodnotu jak v numerické, tak i grafické podobě.

### **VAROVÁNÍ**

Příliš rychlý výstup zvyšuje riziko dekompresní nemoci (DCS).

ICON HD ověřuje, zda výstupová rychlost nepřekračuje optimální hodnotu 10 m/min (30 stop/min).

Jestliže ICON HD vyhodnotí, že rychlost výstupu je 10 m/min (30 stop/min) nebo vyšší, spustí alarm příliš rychlé výstupové rychlosti: zvuková signalizace se ztlumí, šipky na pravé změní barvu na červenou na ve spodní části displeje se zobrazí výzva SLOW DOWN (ZPOMAL). Tento stav pak přetrvává, dokud není výstupová rychlost snížena na max. 10 m/ min (30 stop/min).

Překročí-li výstupová rychlost 12 m/min (40 stop/min) v hloubce vyšší než 12 m (40 stop), změní se hlášení na displeji na UNCONTROLLED ASCENT (NEKONTROLOVANÝ VÝSTUP). Jestliže výstup rychlostí vyšší než 12 m/min (40 stop/min) přetrvává po více než dvě třetiny hloubky, ve které byl alarm poprvé spuštěn, považuje přístroj ICON HD tuto skutečnost za narušení bezpečného ponoru a zobrazí na displeji hlášení VIOLATION - ASCENT (NARUŠENÍ - VÝSTUP).

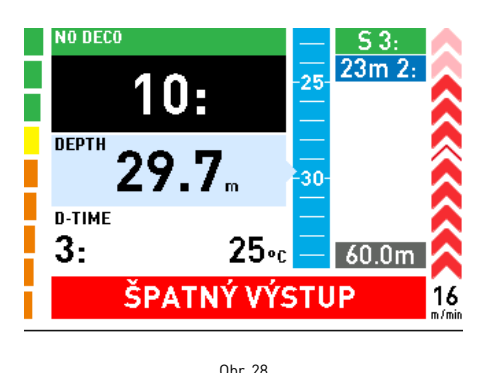

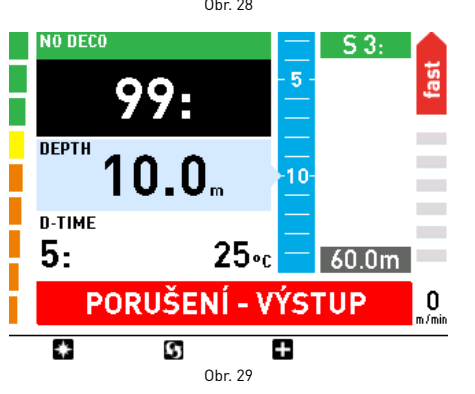

Pokusí-li se potápěč v tomto případě po vynoření o opakovaný ponor, bude ICON HD fungovat pouze jako hloubkoměr (režim BOTTOM TIMER) a zobrazí hlášení LOCKED BY PREVIOUS DIVE (ZABLOKOVÁNO PŘEDCHOZÍM **PONOREMI** 

### **VAROVÁNÍ**

Funkci nekontrolovaného výstupu lze deaktivovat v submenu Settings (Nastavení). To však mohou provádět pouze velmi zkušení potápěči, kteří za následky tohoto kroku přebírají plnou zodpovědnost.

# **VAROVÁNÍ**

Po nekontrolovaném výstupu můžete odstranit režim hloubkoměru vymazáním paměti saturace tkání, a to prostřednictvím submenu Settings (Nastavení) To však mohou provádět pouze velmi zkušení potápěči, kteří za následky tohoto kroku přebírají plnou zodpovědnost.

### **BEZPEČNOSTNÍ ZASTÁVKA**

Přesáhne-li maximální hloubka ponoru 10 m (30 stop), doporučí ICON HD na konci ponoru provést 3minutovou bezpečnostní zastávkou v hloubce 3-6 m (10-20 stop).

Bezpečnostní zastávky jsou zobrazovány stejným způsobem, jako výše uvedené dekompresní zastávky, avšak namísto oranžového pole jsou znázorňovány v poli zeleném. Následující obrázky udávají různé fáze (obr. 30-31).

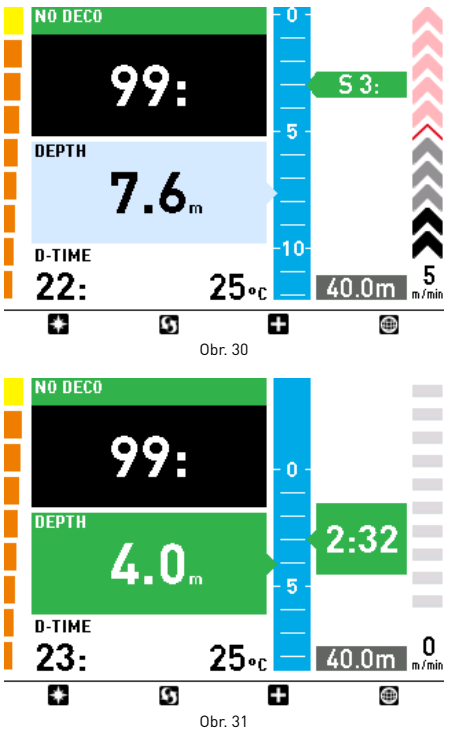

V režimu PROFILE (PROFIL) jsou bezpečnostní zastávky znázorněny zelenou čárou (obr. 32-33).

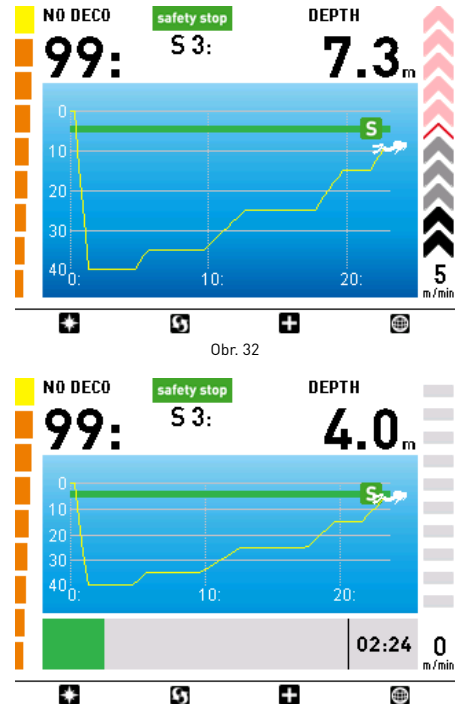

Překročí-li potápěč výše uvedené hloubkové rozmezí, časovač bezpečnostní zastávky se zastaví. Jakmile se poté vrátí do správné hloubky, začne přístroj odpočítávat znovu od časového okamžiku, ve kterém se zastavil. Vrátíli se potápěč do větší hloubky než 10 m (30 stop), pustí přístroj ICON HD předchozí bezpečnostní zastávku ze zřetele a naplánuje novou.

Obr. 33

#### **Poznámka**

V případě vynechání bezpečnostní zastávky nepřičítá algoritmus žádné penále. Pamatujte však, že bezpečnostní zastávka ve 3-6 m (10-20 stopách) výrazně zvyšuje vaší bezpečnost!

# **VYNOŘENÍ - REŽIM AIR (VZDUCH)**

Dosáhne-li potápěč hloubky menší než 1 m (3 stopy), je ponor považován za přerušený. Doba ponoru není nadále aktualizována a ICON HD zobrazí profil ponoru a veškeré další příslušné informace (režim vynoření, obr. 34). Vrátí-li se potápěč do 3 minut do hloubky 1,2 m (4 stopy), přístroj ICON HD ponor obnoví a provede aktualizaci doby ponoru, do které zahrne čas strávený na hladině. V opačném případě považuje ponor za skončený, zaznamená data do deníku a přejde do režimu po ponoru.

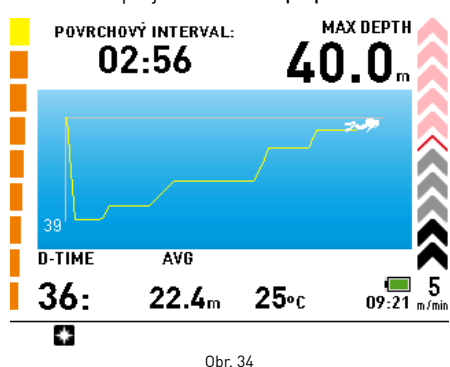

# **VAROVÁNÍ**

Skončí-li ponor v režimu Air (Vzduch) nebo Nitrox nekontrolovaným výstupem nebo vynechanou dekompresní zastávkou, ICON HD znemožní potápění v režimu Air nebo Nitrox po dobu následujících 24 hodin a počítač bude možné v této době používat pouze v režimu Bottom Timer (Hloubkoměr).

# **REŽIM PO PONORU – AIR (VZDUCH)**

Po uplynutí tří minut v hloubce menší než 1 m (3 stopy) přejde ICON HD do režimu po ponoru a zobrazí povrchový interval, desaturační a bezletový čas, jakožto i další informace o ponoru, který byl právě ukončen (obr. 35).

### **VAROVÁNÍ**

Nelétejte ani necestujte do vysokých nadmořských výšek, dokud přístroj signalizuje bezletovou indikaci.

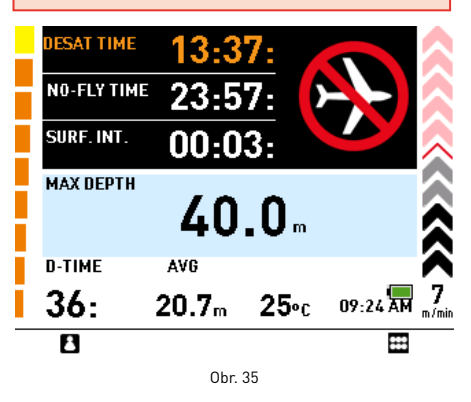

Stisknutí tlačítka **v**yvolá osobní informace uživatele (ICE).

Nachází-li se ICON HD v režimu po ponoru, pokračuje v provádění výpočtů souvisejících s dekompresí, a to až do doby, dokud zbývá nějaký desaturační nebo bezletový čas. Indikací je červená kontrolka LED, která bliká i tehdy, je-li ICON HD vypnutý.

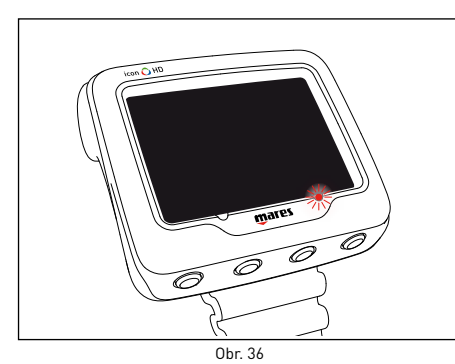

# **VAROVÁNÍ**

Dojde-li během ponoru nebo bezprostředně po jeho skončení k vybití baterie, ztratí ICON HD informace o zbytkovém dusíku v tkáních. Následkem toho bude při dalším ponoru zobrazovat nesprávné informace. Nepotápějte se proto do uplynutí 24 hodin od ponoru, při kterém došlo k úplnému vybití baterie.

# **• NITROX**

### **VAROVÁNÍ**

Než začnete číst tuto kapitolu, musíte si důkladně prostudovat kapitolu pojednávající o ponorech se vzduchem.

V důsledku nízkého obsahu dusíku v dýchacím plynu umožňují obohacené kyslíkové směsi ve srovnání s ponory se vzduchem - prodloužit bezdekompresní limity.

Vyšší obsah kyslíku v dýchacím plynu však vystavuje potápěče vyššímu riziku kyslíkové expozice, ke které však obecně při rekreačním potápění se stlačeným vzduchem nedochází. V režimu Nitrox vypočítává ICON HD kyslíkovou toxicitu v závislosti na době ponoru, hloubce a na nastavení procenta kyslíku, a následně uvádí indikace, které potápěči umožňují ponor v bezpečných limitech kyslíkové expozice. Aby bylo možné potápět se s nitroxem, musí být tento režim nejprve nastaven v submenu SETTINGS (Nastavení)

ICON HD řídí ponor s nitroxem stejnými postupy jako při potápění se vzduchem. Znamená to, že máte k dispozici stejný výběr funkcí a postupů, jako v režimu AIR (VZDUCH). Jediný rozdíl mezi ponorem se stlačeným vzduchem a s nitroxem je v monitorování a zobrazování dalších parametrů souvisejících s potápěním s nitroxem.

V této části se zaměříme na obecné parametry ponorů s nitroxem, které ICON HD monitoruje, a na rozdíly ve zobrazování dat v porovnání s režimem AIR (VZDUCH).

# **VAROVÁNÍ**

Je důležité správně nastavit procento kyslíku v plynu, abyste zajistili správné odečty těchto parametrů:

- zbývající bezdekompresní čas;
- trvání dekompresních zastávek; • signalizaci při překročení povoleného
- max.  $pp0<sub>2</sub>$ .

# **VAROVÁNÍ**

Ujistěte se, že jste před zahájením ponoru správně nastavili parametry pro potápění s nitroxem: procento kyslíku v dýchacím plynu a limit pro parciální tlak kyslíku, jež společně určují maximální operační hloubku (MOD) ponoru.

# **VAROVÁNÍ**

Používání plynů s obohaceným kyslíkem vystavuje potápěče rizikům, které se odlišují od potápění se stlačeným vzduchem. Potápěč by si měl být vždy těchto rizik vědom a vědět, jak se jich vyvarovat.

# **VAROVÁNÍ**

ICON HD mohou pro ponory s plyny s obohaceným kyslíkem (nitroxem) používat pouze potápěči s příslušnou kvalifikací. Nedostatek náležitého tréninku potápěče může vést k potenciálně vážným zraněním.

# **KONTROLA OBECNÝCH PARAMETRŮ PONORU**

# **Parciální tlak KYSLÍKU**

Jakmile dosáhne potápěč hloubky, ve které ppO2 překročí maximální limit zadaný v odpovídajícím parametru (od 1,2 do 1,6 baru), spustí ICON HD alarm, který je signalizován následovně:

- hloubka zobrazená červeně;
- zvukový signál;
- ve spodní části displeje se zobrazí hlášení MOD EXCEEDED (PŘEKROČENA MOD).

Tento alarm přetrvává, dokud potápěč nevystoupá dostatečně vysoko, aby se pp $0<sub>2</sub>$ vrátil do nastavených limitních hodnot. V případě aktivního alarmu je deaktivována funkce mapy a kompas lze vyvolat pouze na dobu 10 sekund, poté se displej vrátí zpět na obrazovku s alarmem.

# **VAROVÁNÍ**

Dojde-li ke spuštění alarmu MOD, ihned začněte s výstupem, dokud signalizace neustane. V opačném případě může dojít k vážnému poranění či dokonce úmrtí.

# **ÚČINKY NA CENTRÁLNÍ NERVOVÝ SYSTÉM**

Přístroj ICON HD sleduje kyslíkovou toxicitu prostřednictvím hodnoty CNS (centrální nervový systém), a to na základě všeobecně přijatých doporučení pro expoziční limity. Tato toxicita je vyjádřena jako procentuální hodnota, která se pohybuje v rozmezí od 0 do 100 %. Překročí-li hodnota 75 %, změní se její barva na červenou.

Dosáhne-li kyslíková toxicita úrovně 75 %, vystoupejte do mělčí hloubky, aby se snížila kyslíková zátěž, případně zvažte ukončení ponoru.

Blíží-li se hodnota kyslíkové toxicity 100 %, musíte okamžitě ponor ukončit.

# **VAROVÁNÍ**

Potápění s kyslíkovou toxicitou na úrovni 75 % nebo vyšší vás může přivést do potenciálně nebezpečné situace, která může vést k vážnému poranění nebo dokonce úmrtí.

# **FÁZE PŘED PONOREM**

Tento operační režim zůstává aktivní, dokud potápěč nesestoupá do hloubky větší než 1,2 m (4 stopy). Displej vypadá následovně (obr. 37- 38):

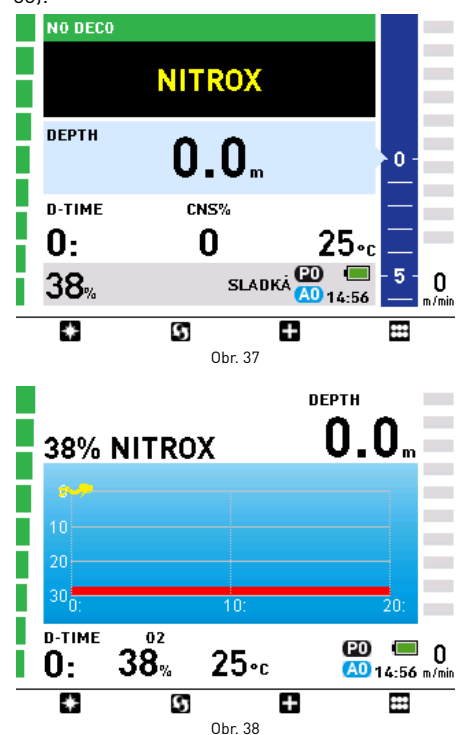

# **Poznámka**

Před každým ponorem doporučujeme vstoupit do submenu SETTINGS (Nastavení) a zkontrolovat všechny nastavené parametry.

# **VAROVÁNÍ**

Doporučujeme před každým ponorem nastavit ICON HD do režimu ponoru. Vždy v rané fázi ponoru zkontrolujte, zda je počítač zapnutý.

### **FÁZE PONORU: BEZDEKOMPRESNÍ PONOR**

Po sestupu do hloubky větší než 1,2 m (4 stopy) se displej automaticky přepne do fáze ponoru a začne zobrazovat příslušné údaje. Displej vypadá následovně (obr. 39-40):

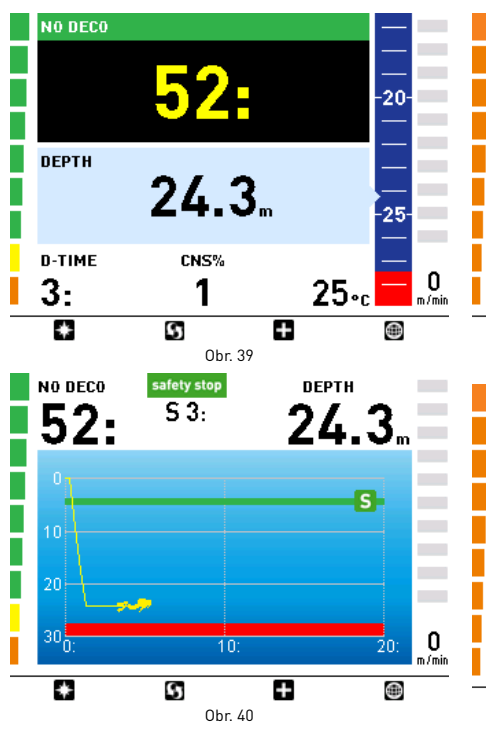

Maximální operační hloubka (MOD) je zobrazena v grafické podobě červenou barvou a je funkcí nastaveného maximálního pp $O<sub>2</sub>$ .

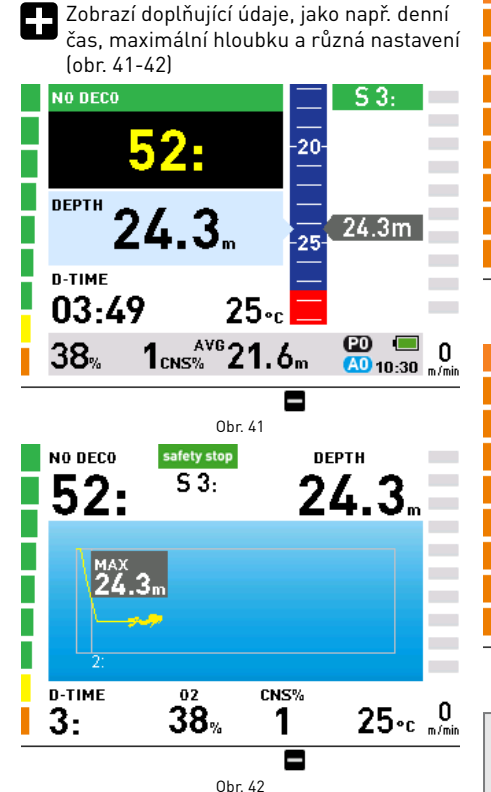

### **FÁZE PONORU: PONOR S DEKOMPRESNÍ ZASTÁVKOU**

Jestliže potápěč nevystoupá po uplynutí bezdekompresního času, přejde počítač ICON HD do režimu ponoru s dekompresní zastávkou, což je indikováno zobrazením hlášení ENTERING DECO (VSTUP DO DEKO) ve spodní části displeje a současnou zvukovou signalizací.

Na přechod do dekompresního režimu upozorňuje také grafická lišta v levé části displeje, která je nyní zcela oranžová (obr. 43-44).

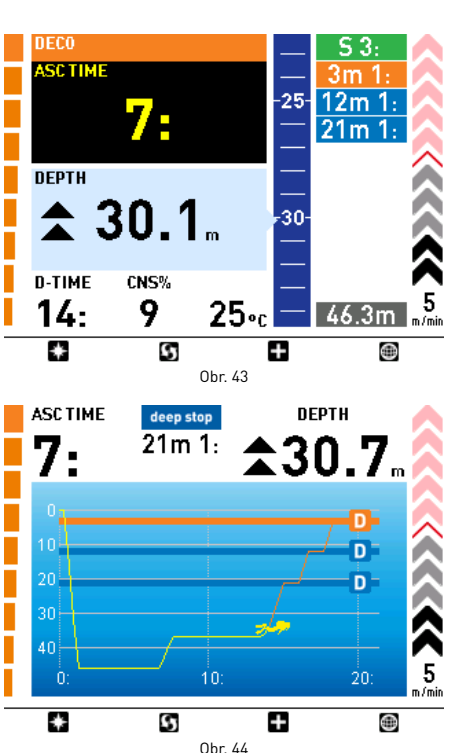

Stisknutím  $\Box$  zobrazíte další informace (obr. 45-46).

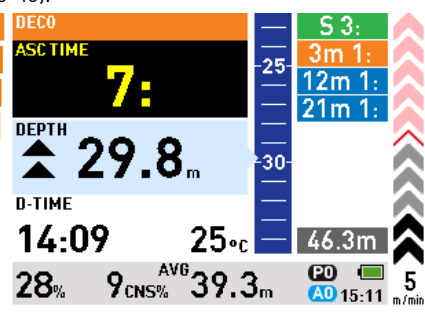

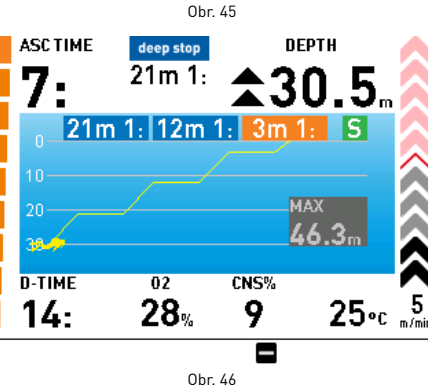

### **Poznámka**

Indikace pro dekompresní fázi a hloubkové zastávky jsou stejné jako u režimu Air (Vzduch).

# **VAROVÁNÍ**

Dekompresní zastávky, hloubkové zastávky, sestupová a výstupová rychlost, nekontrolované výstupy, vynechané dekompresní zastávky a bezpečnostní zastávky jsou řízeny stejným způsobem, jak bylo popsáno u režimu Air (Vzduch). Pozorně si přečtěte kapitolu o potápění se vzduchem.

### **REŽIM VYNOŘENÍ: NITROX**

Dosáhne-li potápěč hloubky menší než 1 m (3 stopy), je ponor považován za přerušený. Doba ponoru není nadále aktualizována a ICON HD zobrazí profil ponoru a veškeré další příslušné informace (režim vynoření, obr. 46). Vrátí-li se potápěč do 3 minut do hloubky 1,2 m (4 stopy), přístroj ICON HD ponor obnoví a provede aktualizaci doby ponoru, do které zahrne čas strávený na hladině. V opačném případě považuje ponor za skončený, zaznamená data do deníku a přejde do režimu po ponoru.

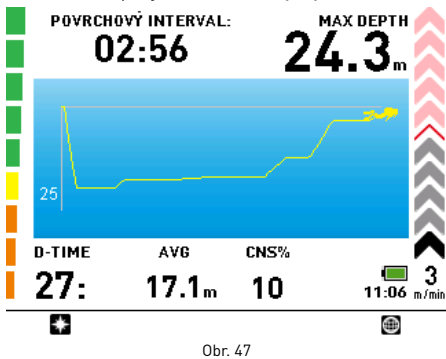

# **VAROVÁNÍ**

Skončí-li ponor v režimu Air (Vzduch) nebo Nitrox nekontrolovaným výstupem nebo vynechanou dekompresní zastávkou, ICON HD znemožní potápění v režimu Air nebo Nitrox po dobu následujících 24 hodin a počítač bude možné v této době používat pouze v režimu Bottom Timer (Hloubkoměr).

### **REŽIM PO PONORU - NITROX**

Po uplynutí tří minut v hloubce menší než 1 m (3 stopy) přejde ICON HD do režimu po ponoru a zobrazí povrchový interval, desaturační a bezletový čas, jakožto i další informace o ponoru, který byl právě ukončen (obr. 48).

Stisknutí tlačítka **8** vyvolá osobní informace uživatele (ICE).

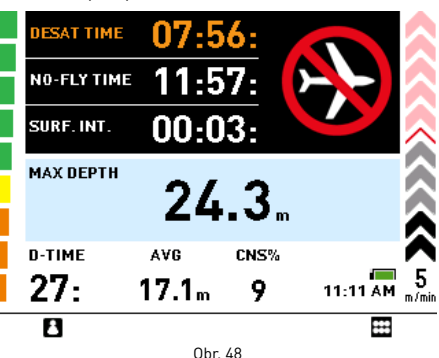

# **VAROVÁNÍ**

Nelétejte ani necestujte do vysokých nadmořských výšek, dokud přístroj signalizuje bezletovou indikaci.

# **VAROVÁNÍ**

Dojde-li během ponoru nebo bezprostředně po jeho skončení k vybití baterie, ztratí ICON HD informace o zbytkovém dusíku v tkáních. Následkem toho bude při dalším ponoru zobrazovat nesprávné informace. Nepotápějte se proto do uplynutí 24 hodin od ponoru, při kterém došlo k úplnému vybití baterie.

# **POTÁPĚNÍ S VÍCE NEŽ JEDNÍM PLYNEM**

ICON HD umožňuje potápěči použít během jednoho ponoru až tři různé plyny. Při takovýchto ponorech bude prvním použitým plynem ten, který má nejnižší procento kyslíku,

a posledním ten, který má nejvyšší procento kyslíku. Hloubky, do kterých jsou různé směsi povoleny,

jsou indikovány grafickým znázorněním s různými odstíny modré (obr. 49-50):

1. plyn do největší hloubky: velmi tmavě modrá 2. plyn do střední hloubky: tmavě modrá

3. plyn do nejmenší hloubky: světle modrá

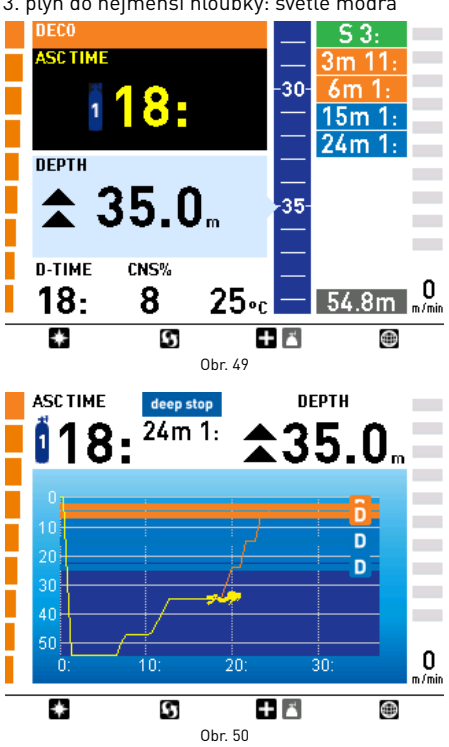

#### **Poznámka**

Můžete nastavit všechny plyny na stejné procento kyslíku.

### **VAROVÁNÍ**

V hloubce, ve které je parciální tlak kyslíku pro daný plyn vyšší než nastavená maximální hodnota, nelze přejít na tento plyn.

### **STŘÍDÁNÍ PLYNU**

Při potápění s nitroxem umožňuje počítač funkci střídání plynu. Třetí tlačítko zleva má dvě funkce, které jsou indikovány dvojitou ikonou:

- Krátký stisk: zobrazí obrazovku s doplňujícími informacemi **...**
- Dlouhý stisk (1 sekunda): zobrazí obrazovku pro výměnu plynu .

ICON HD indikuje očekávané střídání plynu, které umožní pouze tehdy, je-li hloubka nižší než MOD odpovídající nastavenému max. ppO<sub>2</sub>. Nacházíte-li se ve větší hloubce, ICON HD výměnu plynu nepovolí.

Během výstupu, blížíte-li se k hloubce, ve které je povolená výměna plynu, spustí ICON HD zvukovou signalizaci a zobrazí ve spodní části displeje nápis GAS 1 -> GAS 2 (obr. 51).

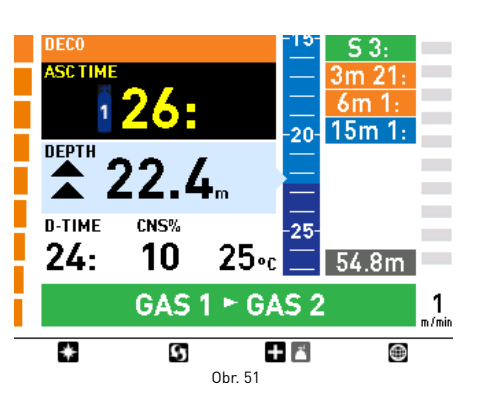

V tomto okamžiku můžete přejít na jiný plyn stisknutím tlačítka **D** po dobu 1 sekundy. Objeví se následující obrazovka s dostupnými plyny, přičemž plyn, který je připraven k výběru, indikuje ICON HD pomocí žluté šipky

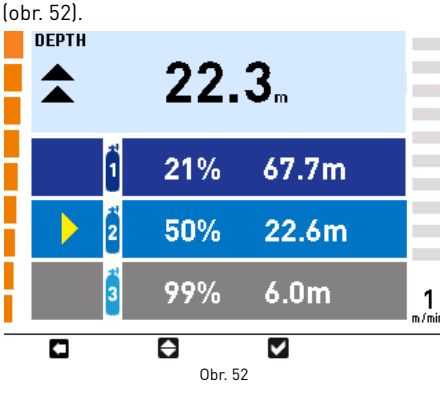

Stisknutím **e** procházejte dostupnými plyny, poté požadovaný plyn aktivujte stiskem . Na displeji se nyní zobrazí symbol nového plynu a na displeji pak koncentrace kyslíku (obr. 53).

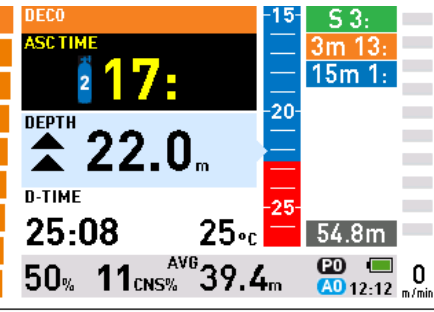

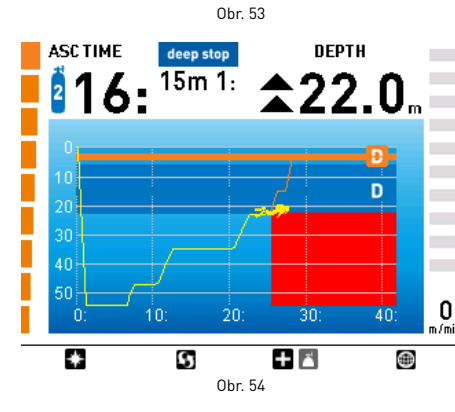

**Poznámka**

Je-li to pro danou hloubku povoleno, můžete zvolit jiný plyn, a to pomocí tlačítka .

#### **Poznámka**

Tento režim můžete opustit bez přechodu na jiný plyn stisknutím tlačítka  $\Box$ 

#### **Poznámka**

Máte-li pouze jednu sadu plynu, počítač do tohoto menu nevstoupí.

### **• PONOR - BOTTOM TIMER (HLOUBKOMĚR)**

V tomto režimu funguje ICON HD jako hloubkoměr, elektronický časovač a stopky, avšak neprovádí žádné dekompresní výpočty. Odpovědnost za plánování bezdekompresních limitů nebo adekvátní dekomprese tudíž spočívá výhradně na uživateli.

## **PŘED PONOREM - BOTTOM TIMER (HLOUBKOMĚR)**

Tento operační režim zůstává aktivní, dokud potápěč nesestoupá do hloubky větší než 1,2 m (4 stopy). Displej vypadá následovně (obr. 55): **DEPTH** 

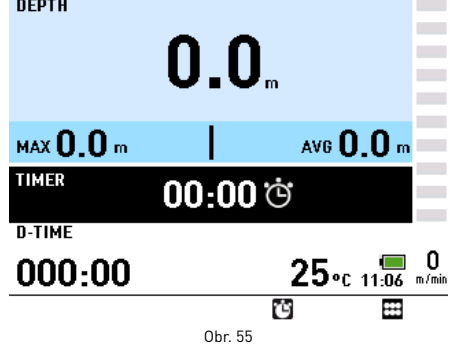

#### **Poznámka**

Před každým ponorem doporučujeme vstoupit do submenu Settings (Nastavení) a zkontrolovat všechny nastavené parametry.

### **PONOR – BOTTOM TIMER (HLOUBKOMĚR)**

Po sestupu do hloubky větší než 1,2 m (4 stopy) se displej automaticky přepne do fáze ponoru a začne zobrazovat příslušné údaje. Při setrvání v tomto režimu déle než 5 sekund začne přístroj ICON HD zaznamenávat podrobnosti o ponoru, jako jsou např. aktuální hloubka, max. hloubka a doba ponoru, do paměti deníku (obr. 56).

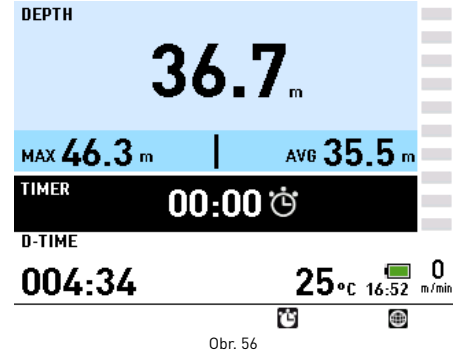

Stisknutím **o** aktivujete stopky. Opakovaným stiskem tohoto tlačítka resetujete a restartujete stopky.

Tlačítko vyvolá obrazovku s mapou (pokud byla vložena).

### **VAROVÁNÍ**

Po ponoru v režimu Bottom Timer (Hloubkoměr) bude přechod na režim Air (Vzduch) nebo Nitrox deaktivován po dobu 24 hodin (toto zablokování můžete obejít resetováním zbytkového dusíku v susbmenu Settings (Nastavení)).

### **VAROVÁNÍ**

Vymazání paměti zbytkového dusíku by mělo být provedeno pouze ve vašem místním potápěčském centru nebo potápěčském obchodě. Potápění po vymazání paměti zbytkového dusíku vás však může přivést do potenciálně nebezpečné situace, která může vyústit ve vážné poranění nebo smrt.

### **VAROVÁNÍ**

Po resetu zbytkového dusíku se minimálně po dobu 24 hodin nepotápějte.

### **VAROVÁNÍ**

Jestliže je počítač ve stavu "zapůjčení" jinému potápěči, pak se tento "nový potápěč" nesměl v předchozích 24 hodinách potápět.

## **• NARUŠENÍ BEZPEČNÉHO PONORU - VYVOLÁNÍ REŽIMU HLOUBKOMĚRU**

Při potápění v režimech Air (vzduch) nebo Nitrox se mohou vyskytnout následující případy narušení bezpečného ponoru:

• Nekontrolovaný výstup.

• Vynechaná dekompresní zastávka.

V takovém případě počítač ICON HD nedovolí používání režimu Air (Vzduch) a Nitrox po dobu 24 hodin a namísto toho přejde do režimu Bottom Timer (Hloubkoměr), ve kterém současně trvale zobrazuje hlášení LOCKED BY PREVIOUS DIVE (ZABLOKOVÁNO PŘEDCHOZÍM **PONOREMI** 

Grafické indikace jsou v podstatě totožné s režimem Bottom Timer (Hloubkoměr), avšak je zde navíc ikona e, která indikuje, že během předchozího ponoru došlo k narušení bezpečného ponoru, a počítač je tudíž "zablokován" v režimu hloubkoměru.

# **DEDTH** UZAMČENÍ PŘEDCHOZÍCH POMORŮ MAX 0.0 m AVG  $0.0$  m **TIMER** 00:00 ෆ D-TIME  $25 - c$  16:53 m/mi  $000:00$ 商 Obr. 57

# **• REŽIM COMPASS (KOMPAS)**

Kompas je aktivní jak na povrchu, tak i během ponoru.

# **NA POVRCHU**

Chcete-li vstoupit do režimu COMPASS (Kompas) na povrchu, přejděte do hlavního menu, zvýrazněte ikonu s kompasem a stiskněte tlačítko SELECT (Zvolit).

Funkci ukazatele střelky lze aktivovat stiskem **M**.

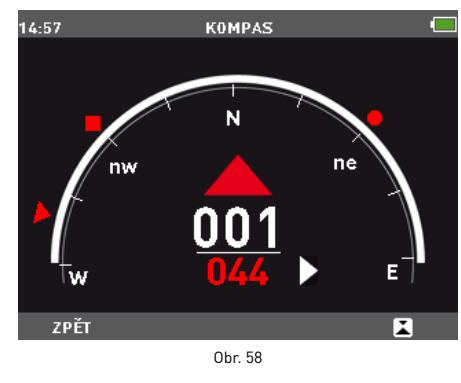

Chcete-li nastavit nový směr, stiskněte znovu tlačítko **8.** Stiskněte a přidržte **8** po dobu dvou sekund a ukazatel střelky zmizí. Pomocí tlačítka BACK (Zpět) se vrátíte do hlavního menu.

# **BĚHEM PONORU**

Stisknete-li tlačítko **během** ponoru, vyvoláte funkci kompasu (obr. 59).

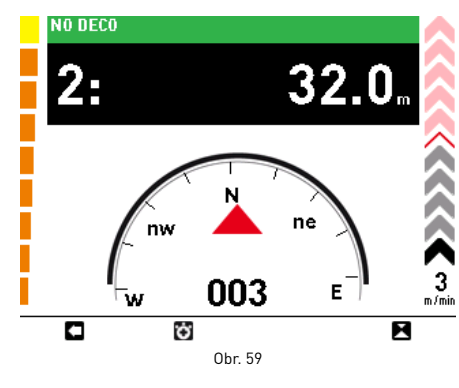

V tomto režimu je zobrazován bezdekompresní čas (doba výstupu u ponorů s dekompresními zastávkami a doba ponoru u ponorů v režimu hloubkoměru), aktuální hloubka a výstupová rychlost.

Stisknutím tlačítka **v**yvoláte stopky. Stisknutím tlačítka **3** spustíte stopky. Stisknutím tlačítka i stopky z displeje zmizí (obr. 60).

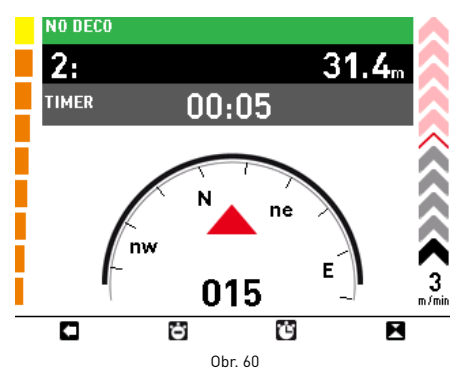

Stiskem levého tlačítka opustíte režim kompasu.

### **AKTIVACE UKAZATELE STŘELKY**

Potápěči mohou aktivovat ukazatel střelky tak, aby kompas zobrazoval zvolený směr. Tuto funkci vyvoláte stiskem **[6**] (obr. 61). Jako pomůcku při navigaci ve čtverci, trojúhelníku a v protisměru umisťuje ICON

HD symboly pod úhly 90, 120 a 180 stupňů od nastaveného směru. Opětovným stisknutím téhož tlačítka nastavíte

nový směr ukazatele střelky. Stisknutím a přidržením stejného tlačítka odstraníte ukazatel.

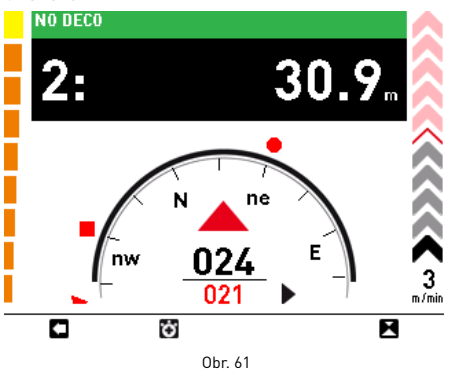

**Poznámka** Tento displej zůstává aktivní až do stisknutí tlačítka **.** 

### **• MAPS (MAPY)**

Mapy načtené do paměti počítače ICON HD lze otevřít pomocí speciálního submenu. Mapu si můžete při ponoru prohlédnout mapu prostřednictvím submenu SETTINGS (Nastavení).

Mapy lze do počítače vkládat pomocí softwarového rozhraní.

# **PROHLÍŽENÍ MAPY NA POVRCHU**

Chcete-li vyvolat submenu MAPS (Mapy), otevřete hlavní menu, zvýrazněte ikonu MAPS a stiskněte tlačítko SELECT (Zvolit). Seznamem načtených map lze procházet pomocí středových tlačítek (obr. 62). Ke zobrazení vybrané mapy použijte tlačítko VIEW (Zobrazit). Chcete-li se vrátit do předchozího menu,

stiskněte tlačítko BACK (Zpět).

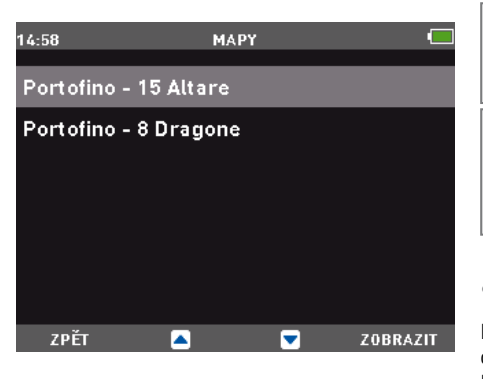

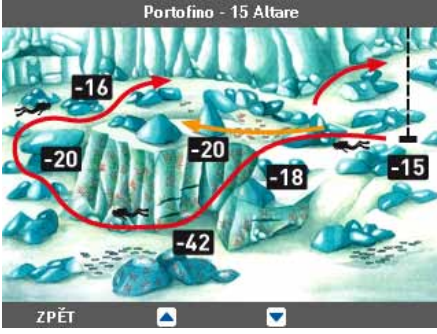

Obr. 62

# **NAČTENÍ MAPY PRO PROHLÍŽENÍ BĚHEM PONORU**

Chcete-li zobrazit během ponoru určitou mapu, je nutné ji nejprve vybrat pomocí submenu SETTINGS (Nastavení) (SETTINGS -> SET DIVE -> LINKED MAP) (Nastavení -> Nastavit ponor -> Připojená mapa).

# **PROHLÍŽENÍ MAPY BĚHEM PONORU**

Vybranou mapu si můžete během ponoru prohlédnout po stisknutí tlačítka (b) lobr. 63).

### **Poznámka**

Během ponoru lze zobrazit pouze jednu mapu.

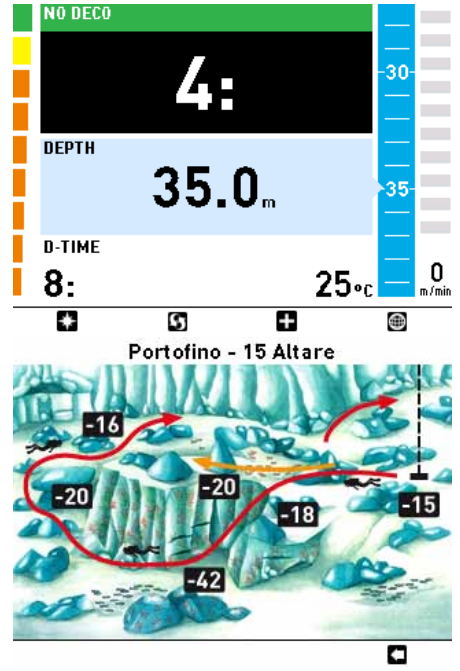

Obr. 63

Chcete-li se vrátit do předchozí obrazovky, stiskněte tlačítko **.** 

### **Poznámka**

Obrázek je statický; nesleduje profil ponoru.

#### **Poznámka**

Mapa zůstává zobrazena na displeji 10 sekund, poté se displej vrátí na výchozí obrazovku.

## **• FOTOGRAFIE**

Na povrchu si můžete prohlížet fotografie nebo další soubory ve formátu .jpg. Fotografie lze do počítače vkládat pomocí softwarového rozhraní.

# **PROHLÍŽENÍ FOTOGRAFIÍ**

Chcete-li vstoupit do submenu PHOTOS (Fotografie), otevřete hlavní menu, zvýrazněte ikonu PHOTOS a stiskněte tlačítko SELECT (Zvolit) (obr. 64).

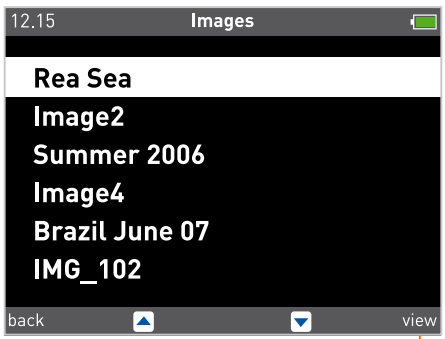

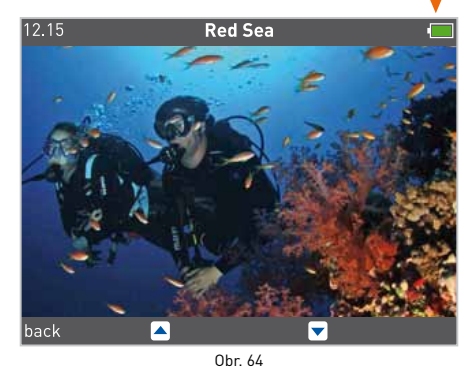

Seznamem načtených fotografií lze procházet pomocí středových tlačítek. Ke zobrazení vybrané fotografie použijte tlačítko VIEW (Zobrazit). Chcete-li se vrátit do předchozího menu, stiskněte tlačítko BACK (Zpět).

### **• BATERIE**

Počítač ICON HD je dodáván společně s vysoce účinnou lithium-iontovou dobíjecí baterií, která nemá žádný paměťový efekt.

Po dobití vydrží baterie přibližně 6 ponorů.

#### **Poznámka**

Životnost baterie ZNAČNĚ závisí na používání podsvícení A na délce ponorů.

Úplné dobití baterie trvá přibl. 4 hodiny.

**Poznámka** Životnost baterie je přibližně 500 dobíjecích cyklů.

### **Poznámka**

Uložené informace se neztratí ani při úplném vybití baterie. Toto však neplatí o informacích o zbytkovém dusíku.

# **DOBÍJENÍ BATERIE**

Baterie se dobíjí prostřednictvím USB připojení se speciálním adaptérem, který lze připojit ke zdroji napájení nebo k portu USB počítače pomocí standardního USB kabelu (obr. 65).

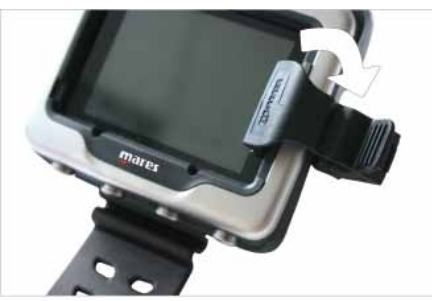

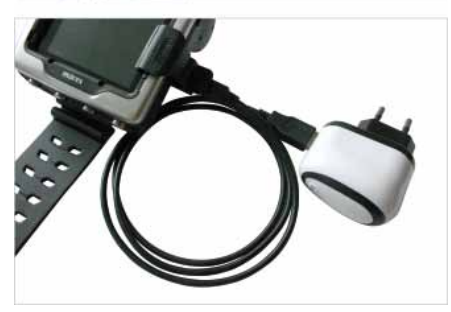

Obr. 65

Adaptér, kabel a zdroj napájení jsou součástí dodávky ICON HD.

Začnete-li přístroj ICON HD nabíjet v okamžiku, kdy je vypnutý, objeví se následující obrazovka (obr. 66):

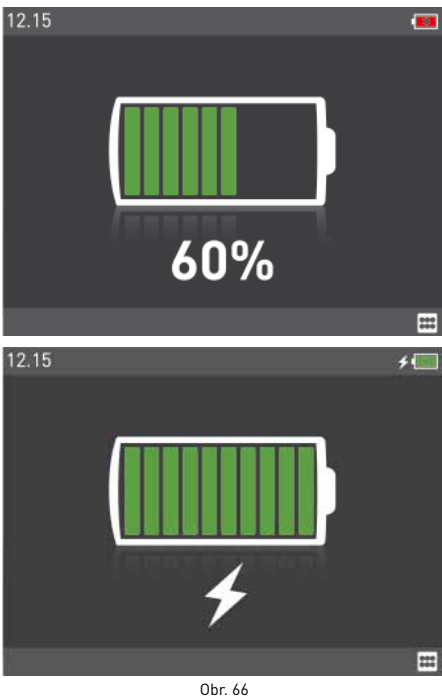

**Poznámka** Před připojením nabíječe se ujistěte, že jsou kontakty čisté.

Chcete-li přejít do hlavního menu, stiskněte tlačítko SELECT (Zvolit). Proces dobíjení bude pokračovat.

Začnete-li přístroj ICON HD nabíjet v okamžiku, kdy je zapnutý, zobrazí se indikátor dobíjení baterie v pravém horním rohu.

# **KONTROLA ÚROVNĚ NABITÍ BATERIE**

ICON HD neustále monitoruje úroveň nabití baterie.

Na povrchu je stav nabití indikován ikonou v pravém horním rohu: tato ikona může mít zcela zelenou, částečně zelenou, žlutou nebo červenou barvu.

- Je-li barva zcela nebo částečně zelená, pak je baterie nabitá a vydrží ještě několik ponorů.
- Je-li barva žlutá, objeví se při zapnutí přístroje ICON HD obrazovka CHARGE BATTERY (Dobít baterii), kterou však můžete zavřít stiskem pravého tlačítka (obr. 67 nahoře). Nicméně úroveň nabití baterie je pouze omezená a můžete vykonat maximálně jeden ponor. Doporučuje se proto baterii ICON HD dobít, jakmile změní tato ikona barvu na žlutou.
- Jestliže svítí ikona baterie červeně, objeví se obrazovka CHARGE BATTERY (Dobít baterii), kterou nelze smazat (obr. 67 dole). ICON HD nebude až do opětovného nabití fungovat jako potápěčský počítač.

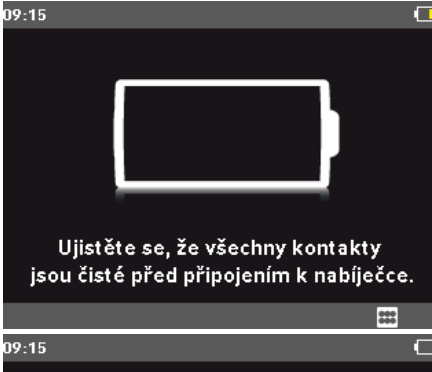

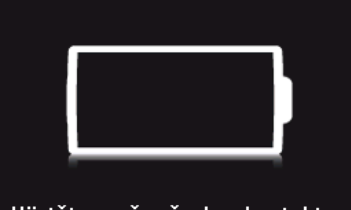

Ujistěte se, že všechny kontakty jsou čisté před připojením k nabíječce.

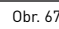

# **VAROVÁNÍ**

Jestliže jste počítač delší dobu nepoužívali, doporučujeme zkontrolovat stav nabití baterie a v případě potřeby ji dobít.

# **VAROVÁNÍ**

Teplota může výrazně ovlivnit výkon baterie. Při nízkých teplotách se na displeji může objevit ikona signalizující vybitou baterii i tehdy, když si myslíte, že je dostatečně nabitá.

# **VAROVÁNÍ**

Chystáte-li se potápět v chladných vodách, doporučujeme před ponorem dobít baterii.

Během ponoru je ikona baterie viditelná v pravém dolním rohu po stisknutí tlačítka  $\blacksquare$ . Jestliže počítač ICON HD rozpozná, že baterie je téměř vybitá, zobrazí na displeji hlášení LOW BATTERY (VYBITÁ BATERIE). V situaci, kdy na displeji svítí LOW BATTERY, jsou funkce mapy a kompasu deaktivovány. Současně spustí přístroj zvukovou signalizaci a intenzita podsvícení je snížena na úspornou, bezpečnou úroveň (čitelnost displeje je zajištěna). Doplňující informace můžete sice vyvolat stiskem tlačítka  $\Box$ , avšak hlášení LOW BATTERY se po 4 sekundách zobrazí znovu (obr. 68).

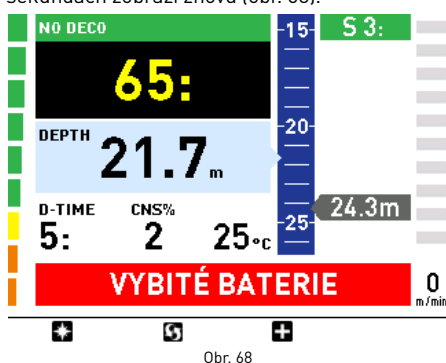

# **VAROVÁNÍ**

Zobrazí-li se toto varování, měli byste bezpečně ukončit ponor.

## **VAROVÁNÍ**

Dojde-li během ponoru nebo bezprostředně po jeho skončení k vybití baterie, ztratí ICON HD informace o zbytkovém dusíku v tkáních. Následkem toho bude při dalším ponoru zobrazovat nesprávné informace. Nepotápějte se proto do uplynutí 24 hodin od ponoru, při kterém došlo k úplnému vybití baterie.

### **• MENU SETTINGS (NASTAVENÍ)**

Chcete-li vstoupit do tohoto submenu, zvýrazněte v hlavním menu ikonu SETTINGS (Nastavení) a stiskněte tlačítko SELECT (Zvolit).

V tomto submenu můžete kontrolovat nebo měnit parametry zadané v ICON HD.

# **Nastavení ponoru**

Prostřednictvím nastavení DIVE (Ponor) lze měnit parametry ponoru.

# **VAROVÁNÍ**

Ujistěte se, že jste před zahájením ponoru správně nastavili jednotky měření. Nesprávné nastavení může vést k omylům během ponoru.

#### **Dive – Mode (Ponor - Režim)**

Nastavení typu ponoru: Air, Nitrox, Bottom Timer (Vzduch, Nitrox, Hloubkoměr) Zvolíte-li ponor v režimu Nitrox, přejděte k dalšímu oknu, ve kterém můžete změnit koncentraci kyslíku a hodnotu ppO<sub>2</sub> max (obr. 69).

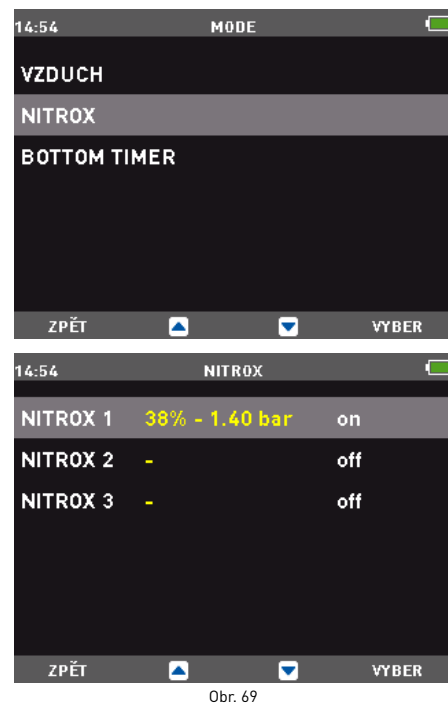

# **VAROVÁNÍ**

Používání plynů s obohaceným kyslíkem vystavuje potápěče rizikům, které se odlišují od potápění se stlačeným vzduchem. Potápěč by si měl být vždy těchto rizik vědom a vědět, jak se jich vyvarovat.

# **VAROVÁNÍ**

Správné nastavení procenta kyslíku v dýchacím plynu je zásadní pro přesné odhady následujícího:

- zbývající bezdekompresní čas;
- trvání dekompresních zastávek;
- signalizaci překročení povoleného max.  $ppO<sub>2</sub>$ .

**Dive - Nitrox - %O2 (Ponor - Nitrox - %O2)**

Procento kyslíku lze nastavit následovně: Nitrox 1: 21% - 50%

Nitrox 2: 21 % - 99 %

Nitrox 3: 21% - 99%

Stisknutím **D** nebo **D** nastavte koncentraci kyslíku na požadovanou hodnotu. Poté stiskem  $NEXT$  (Další) nastavte hodnotu pp $0_2$ max. Změny **MOD** jsou funkcí %02 a pp0<sub>2</sub>max a nelze měnit nezávisle. Stiskem SET (Nastavit) uložte změny a opusťte menu. (obr. 70).

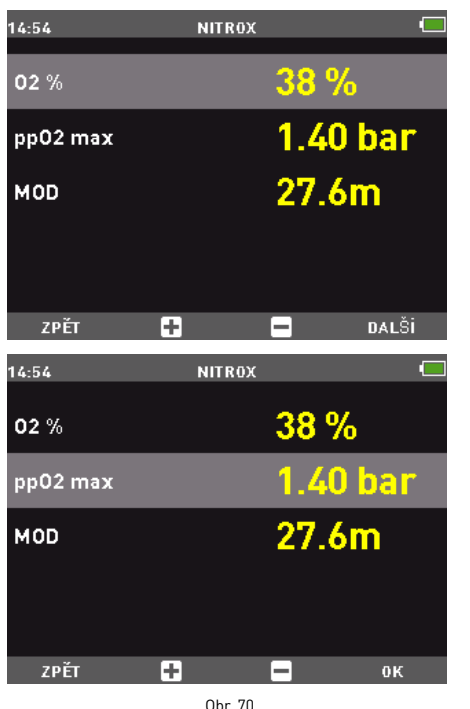

#### **Dive - Nitrox – OXYGEN PARTIAL PRESSURE (Ponor - Nitrox - Parciální tlak kyslíku)**

ICON HD má funkci alarmu, který signalizuje překročení maximálního parciálního tlaku kyslíku. Tuto hodnotu lze nastavit v rozmezí 1,2 až 1,6 baru, s krokem 0,05 baru.

### **Poznámka**

Při nastavování koncentrace kyslíku zobrazuje ICON HD MAXIMÁLNÍ OPERAČNÍ HLOUBKU (MOD), která je funkcí zadané koncentrace kyslíku a max. ppO2.

# **NASTAVENÍ VÍCE NEŽ JEDNOHO PLYNU**

ICON HD umožňuje použít až 3 různé plyny během jednoho ponoru.

Potápíte-li se pouze s jedním plynem, zvolte NITROX 1 a zbylé dvě položky deaktivujte. V případě ponorů se dvěma plyny zvolte NITROX 1 a 2 a třetí deaktivujte.

Charakteristiky těchto tří plynů je nutno zadat do počítače před zahájením ponoru. Poté musíte v různých fázích ponoru přístroji ICON HD sdělit, který plyn právě používáte.

Chcete-li se potápět s více plyny, je zapotřebí tyto plyny v počítači aktivovat, a nastavit u každého z nich jednotlivé parametry: % $O<sub>2</sub>$  a  $pp0<sub>2</sub>$  max.

Postup nastavení jednotlivých parametrů je popsán výše.

Nejprve musíte aktivovat plyny, které chcete použít, a to prostřednictvím voleb NITROX 2 a NITROX 3.

Následující obrázky popisují způsob, jakým aktivovat Nitrox 2. Stiskem + aktivujte Nitrox 2, poté stiskněte NEXT (Další) Nyní stiskněte  $\mathbf{D}$  nebo  $\blacksquare$  a nastavte hodnotu koncentrace kyslíku. Poté stiskněte NEXT a nastavte ppO<sub>2</sub>max. Stisknutím **SET** (Nastavit) uložte nastavení opusťte menu (obr. 71).

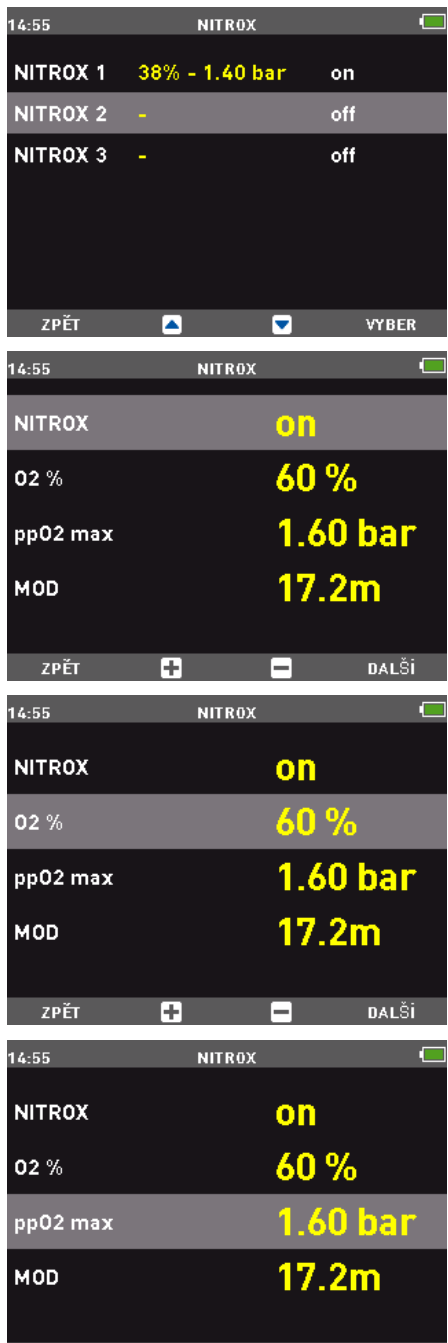

Г÷ е Obr. 71

 $0<sup>K</sup>$ 

Stiskem BACK (Zpět) se vrátíte do menu Nitrox, ve kterém se zobrazí všechny charakteristiky, které byly nastaveny u jednotlivých plynů (obr. 72).

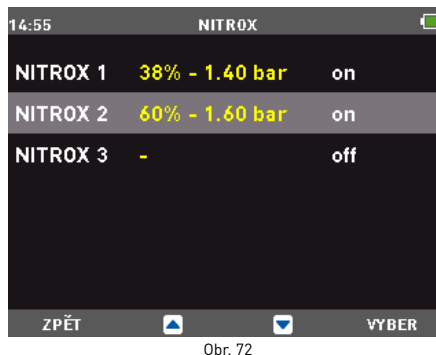

**Poznámka**

ZPĚT

Nelze aktivovat třetí plyn, pokud jste neaktivovali předtím plyn druhý.

### **Poznámka**

Druhý plyn nemůže mít vyšší hodnotu %0, než třetí plyn.

#### **Dive – P factor (Ponor - P faktor)**

ICON HD umožňuje nastavit dodatečný faktor osobní bezpečnosti, kterým zvýšíte svou vlastní bezpečnost během ponoru. Faktor bezpečnosti by měli používat nezkušení potápěči, potápěči chystající se k namáhavému ponoru, ale i zkušení potápěči, kteří se chystají znovu pod vodu po dlouhodobé přestávce. ICON HD zobrazuje na displeji zvolený osobní faktor bezpečnosti: P0 představuje standardní program, který je nastavený jako výchozí; P1 a P2 mají přísnější bezpečnostní limity.

#### **Dive – Altitude (Ponor - Nadmořská výška)**

Nastavte nadmořskou výšku, ve které se budete potápět.

Lze vybírat z následujících rozmezí:

A0 (0-700 m)(0-2296 stop)

A1 (700-1500 m)(2296-4921 stop)

A2 (1500-2400 m)(4921-7874 stop) A3 (2400-3700 m)(7874-12139 stop)

#### **Poznámka**

Toto nastavení nelze během ponoru měnit. Z tohoto důvodu důkladně zkontrolujte veškerá nastavení ještě před zahájením ponoru.

# **VAROVÁNÍ**

Před potápěním v horských jezerech nejprve zkontrolujte, zda je vybrán správný program nadmořské výšky.

#### **Dive – Water (Ponor - Voda)**

Aby byly výpočty ICON HD co nejpřesnější, musíte zadat, zda se budete potápět ve slané nebo sladké vodě. Kontrolujte toto nastavení poměrně často, zejména pak tehdy, používáteli svůj přístroj v různých prostředích (jezera, moře, bazény).

#### **Dive – LINKED map (Ponor - Připojená mapa)**

Tato funkce umožňuje výběr mapy, kterou budete během ponoru používat (obr. 73).

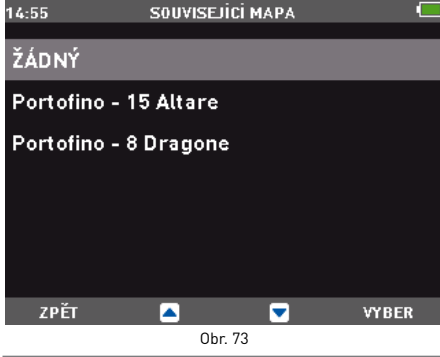

#### **Poznámka**

Můžete se rozhodnout, že do ICON HD nenačtete žádnou mapu. V takovém případě zůstává během ponoru odpovídající tlačítko deaktivováno.

#### **Dive - Display (Ponor - Displej)**

Nastavení výchozího displeje v režimu ponoru (EXTENDED, PROFILE).

#### **Dive - Audible alarms (Ponor - Zvukové výstrahy)**

Tato funkce aktivuje nebo deaktivuje zvukové výstrahy.

### **Poznámka**

Alarm pro všechny hloubkové zastávky je vždy aktivní.

### **VAROVÁNÍ**

Zvukovou signalizaci smějí vypnout pouze zkušení potápěči, kteří za tento krok přebírají plnou odpovědnost.

#### **Dive - UNCONTROLLED ascent (Ponor - Nekontrolovaný výstup)**

Tato funkce aktivuje nebo deaktivuje funkci "zámku počítače" v případě nekontrolovaného výstupu, čímž umožňuje zabránit tomu, aby se přístroj ICON HD po rychlém výstupu zablokoval. Tuto funkci mohou využívat instruktoři, kteří potřebují procvičit nouzové výstupy.

### **VAROVÁNÍ**

Příliš rychlý výstup zvyšuje riziko dekompresní nemoci (DCS).

### **VAROVÁNÍ**

Tato funkce je určena pouze pro velmi zkušené potápěče, kteří za následky deaktivace této funkce přebírají plnou zodpovědnost.

#### **Dive – ERASE Desat (Ponor - Vymazat desaturaci)**

Tuto funkci použijte k vymazání paměti zbytkového dusíku v tělesných tkáních.

### **VAROVÁNÍ**

Tato volba je určena pouze pro potápěčská centra nebo potápěčské obchody.

# **VAROVÁNÍ**

Uživatelé, kteří vymažou informace o zbytkový dusík, nemohou přístroj používat pro opakované ponory. Po tomto kroku se s počítačem ICON HD nepotápějte, jestliže jste v předchozích 24 hodinách již provedli ponor.

Potápění po vymazání paměti zbytkového dusíku vás však může přivést do potenciálně nebezpečné situace, která může vyústit ve vážné poranění nebo smrt.

### **VAROVÁNÍ**

Po resetu zbytkového dusíku se minimálně po dobu 24 hodin nepotápějte.

# **VAROVÁNÍ**

Jestliže je počítač ve stavu "zapůjčení" jinému potápěči, pak se tento "nový potápěč" nesměl v předchozích 24 hodinách potápět.

Chcete-li zbytkový dusík vymazat, zadejte kód 1234.

Zadejte čísla v tomto pořadí: 1, 2, 3, 4. Po každém zadání potvrďte výběr stiskem tlačítka NEXT (Další).

Po potvrzení ze strany ICON HD stiskněte tlačítko BACK (Zpět) pro návrat do předchozího menu (obr. 74).

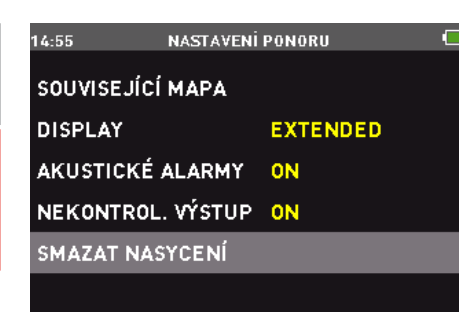

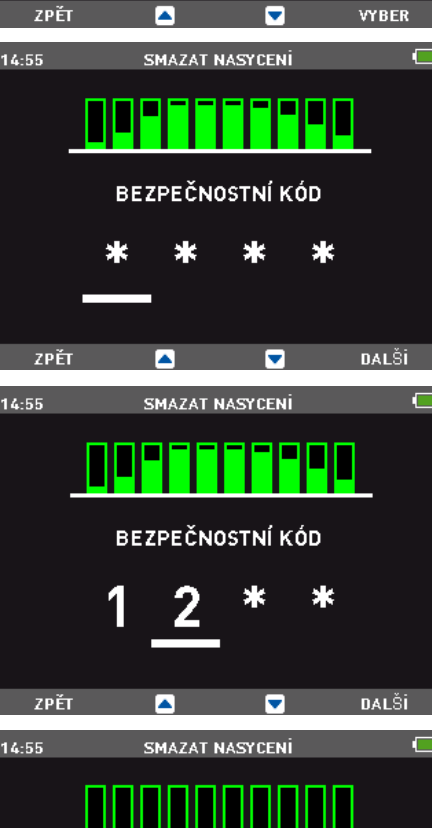

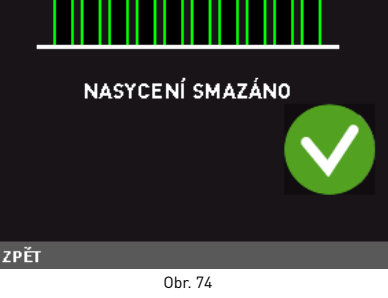

### **Poznámka**

Rozhodnete-li se ukončit toto režim nastavování bez vymazání informace o zbytkovém dusíku v tkáních, stiskněte jednoduše tlačítko BACK (Zpět).

# **NASTAVENÍ POČÍTAČE**

V tomto submenu lze nastavit obecné funkce přístroje ICON HD.

## **COMPUTER – LANGUAGE (POČÍTAČ - JAZYK)**

Nastavte jazyk, který bude použit pro výstražné zprávy během ponoru a pro navigaci v menu na povrchu.

#### **COMPUTER – TIME (POČÍTAČ - ČAS)**

Změna hodin a kalendáře

- Format (Formát): Zvolte 12 nebo 24hodinový formát.
- Time (Čas): Změna času.
- Date (Datum): Změna data.

Po zadání změn použijte tlačítko BACK (Zpět) pro návrat do předchozího submenu.

**COMPUTER – UNITS (POČÍTAČ - JEDNOTKY)** Nastavte metrické nebo britské měrné jednotky.

### **Computer – BRIGHTNESS (POČÍTAČ - JAS)**

Jas displeje lze upravit pomocí obrazovky, na které vidíte, jak bude displej po nastavení vypadat (obr. 75).

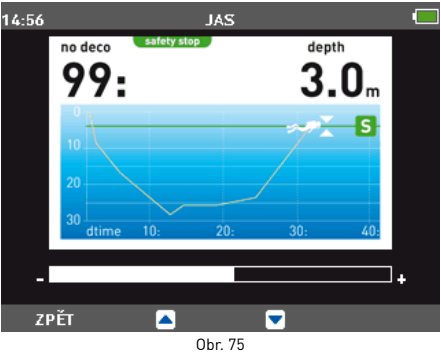

#### **COMPUTER – LCD Adjustments (Počítač - Nastavení LCD)**

Toto nastavení vyvolá testovací obrazovku, kterou lze použít k optimalizaci vzhledu displeje. Změny proveďte pomocí středových tlačítek. Nové nastavení potvrďte stisknutím tlačítka SELECT (Zvolit).

#### **Computer – Backlight TIMER (POČÍTAČ - ČASOVAČ PODSVÍCENÍ)**

Nastavte dobu trvání podsvícení v normálním režimu během ponoru: od 10 sekund až po režim vždy zapnuto (obr. 76).

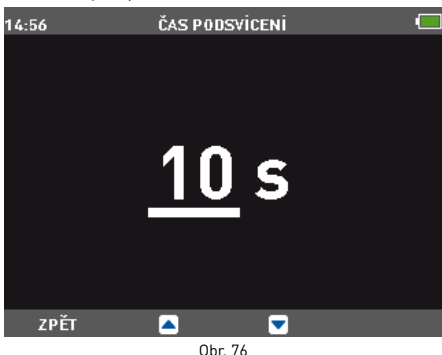

### **Poznámka**

Používání nepřetržitého podsvícení v normálním režimu namísto úsporného režimu zkracuje životnost baterie.

#### **Computer – declination (Počítač - Odchylka)**

Kompenzuje rozdíl mezi geografickým a magnetickým severem.

Aby tato operace mohla být prováděna, je nutné nastavit hodnotu magnetické odchylky. Odchylky jsou uváděny na námořních nebo topografických mapách dané oblasti. Zadejte nejprve úhel odchylky a poté směr (obr. 77).

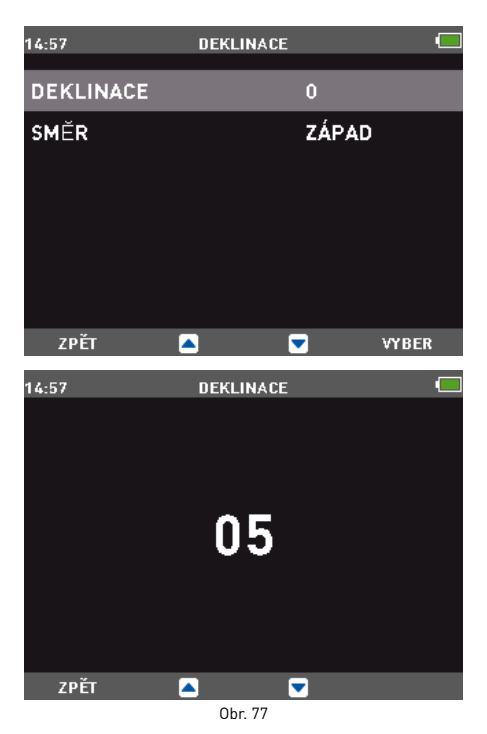

# **KALIBRACE KOMPASU**

Digitální kompas přístroje ICON HD je nakalibrován z výrobního závodu a za normálních okolností nevyžaduje žádnou další údržbu. V určitých případech však, jako např. po působení extrémně intenzivního magnetického pole, může být zapotřebí kompas překalibrovat, aby byla zajištěna jeho přesnost. Zaznamenáte-li zřejmou odchylku v indikaci kompasu, vstupte do tohoto menu a proveďte kalibraci podle níže popsaných kroků. Nejprve je nutné zadat bezpečnostní kód 1234. Poté se na displeji objeví následující obrázek.

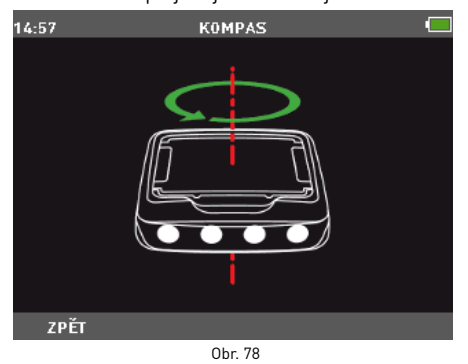

Nyní držte přístroj ICON HD vodorovně se zemí a pomalu jím otáčejte proti směru hodinových ručiček. Po dokončení jednoho celého kruhu je kalibrace dokončena. Stiskněte tlačítko back (zpět) a vraťte se do menu nastavení počítače.

#### **O PŘÍSTROJI ICON HD**

Toto submenu poskytuje různé informace o hardwaru a softwaru vašeho ICON HD. Uvádí též informace o uživateli potápěčského počítače, jako např. informace o nejdelším ponoru, o největší hloubce, o celkovém počtu ponorů a o celkové době trvání všech ponorů. Kromě toho se zde můžete vrátit k původní konfiguraci nastavení prostřednictvím volby FACTORY RESET (Tovární nastavení). Volba FACTORY MAINTENANCE (Tovární údržba) je určena pouze autorizovaným osobám.

# **• LOGBOOK (DENÍK)**

Pomocí submenu LOGBOOK (Deník) můžete zobrazit veškeré informace o posledních ponorech.

Chcete-li vstoupit do tohoto submenu, zvýrazněte v hlavním menu ikonu LOGBOOK (Deník) a stiskněte tlačítko SELECT (Zvolit). První stránka deníku obsahuje seznam ponorů, které jsou číslovány postupně od posledního k nejstaršímu (obr. 79).

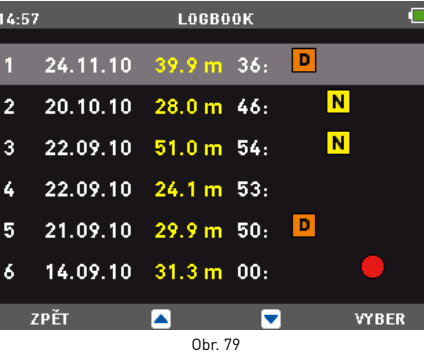

Přístroj zobrazuje v závislosti na nastavení následující ikony:

### **N** PONOR S NITROXEM

- PONOR V REŽIMU HLOUBKOMĚRU
- DEKOMPRESNÍ PONOR
- PORUŠENÍ BEZPEČNÉHO PONORU

Jestliže v průběhu příštího ponoru vyčerpá počítač paměťové místo, dojde k vymazání nejstaršího ponoru a na uvolněné místo paměti bude uložen současný ponor.

ICON HD může uložit více než 100 hodin profilu ponoru, které ukládá s frekvencí 5 sekund. Stiskněte ikonu SELECT (Zvolit), chcete-li si prohlédnout vybraný ponor v digitálním režimu.

# **DIGITÁLNÍ NÁHLED**

Tento formát zobrazí veškeré informace o ponoru.

Použijte středová tlačítka k procházení dalšími ponory.

Pro přechod ke grafickému displeji aktuálního ponoru stiskněte tlačítko PROFILE (Profil). Chcete-li se vrátit do předchozího menu, stiskněte tlačítko BACK (Zpět) (obr. 80).

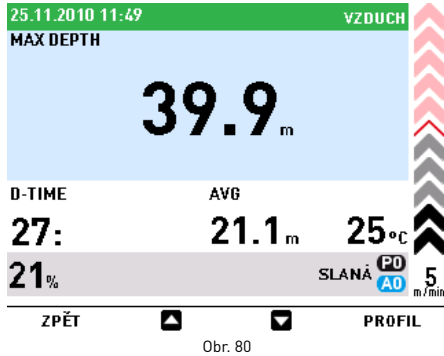

#### **Poznámka**

Ikona baterie zobrazuje úroveň jejího nabití v reálném čase, nikoliv v čase ponoru zobrazeného v deníku.

# **NÁHLED PROFILU**

Tento režim ukazuje grafické zobrazení ponoru.

Použijte středová tlačítka k procházení ponory. Chcete-li se vrátit na digitální zobrazení, stiskněte tlačítko BACK (Zpět) (obr. 81).

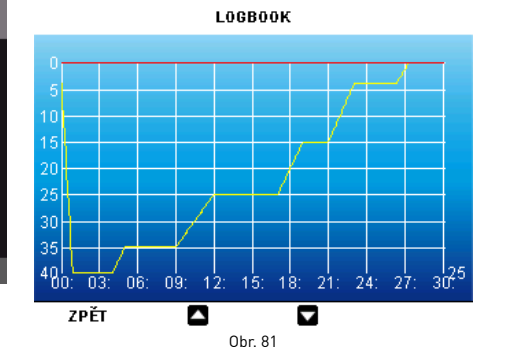

# **Poznámka**

V režimu hloubkoměru s hlášením o narušení bezpečného ponoru se ikony nekontrolovaného výstupu a zmeškaných dekompresních zastávek vztahují k narušení bezpečnosti během předchozího ponoru.

### **• DIVE PLANNER (PLÁNOVAČ PONORU)**

# **PROCHÁZENÍ BEZDEKOMPRESNÍCH LIMITŮ**

Tato funkce umožňuje procházet bezdekompresními limity, přičemž počítač automaticky zohledňuje aktuální zbytkovou saturaci tkáňových buněk z předchozího ponoru.

Časy, které jsou během procházení bezdekompresními limity zobrazovány, zohledňují informace zadané v submenu SETTINGS (Nastavení): nadmořská výška, faktor osobní bezpečnosti, režim Air, nebo v případě režimu Nitrox procentuální hodnoty kyslíku a jeho maximální parciální tlak. Vyberte funkci PLANNER (Plánovač ponoru) pomocí středových tlačítek. Chcete-li zobrazit tabulku plánovače ponorů,

která udává hloubky s přírůstkem 3 m (10 stop), a to až do hloubky 48 m (157 stop), stiskněte tlačítko SELECT (Zvolit). U každé hloubky zobrazuje displej odpovídající bezdekompresní čas vyjádřený v minutách. Je-li nastaven režim Nitrox, je maximální zobrazená hloubka v plánovači omezena MOD. Chcete-li se vrátit do předchozího menu, stiskněte tlačítko BACK (Zpět).

#### **Poznámka**

Funkce DIVE PLANNER (Plánovač ponoru) je aktivní pouze v nastaveném režimu Air (Vzduch) nebo Nitrox.

# **• ZÁMEK TLAČÍTEK**

Tato funkce umožňuje zamknout tlačítka tak, aby počítač nebylo možné z nepozornosti

mares

zapnout. To je velmi užitečné například při cestování do místa ponoru, neboť v opačném případě se může v ICON HD neplánovaně vybít baterie ještě před ponorem.

Chcete-li zamknout tlačítka, zobrazte hlavní menu a po dobu jedné sekundy stiskněte tlačítko SELECT (Zvolit), případně stiskněte toto tlačítko normálním způsobem při současně zvýrazněné ikoně zámku tlačítek. Displej zčerná.

### icon ∩ HD

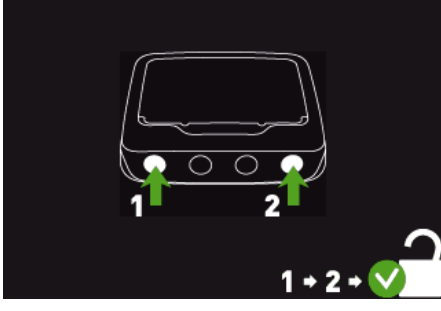

Obr. 82

Chcete-li tlačítka odblokovat, stiskněte nejprve levé tlačítko a následně pravé tlačítko. Hlavní displej se znovu zobrazí.

### **• JAK PŘIPOJIT ICON HD K POČÍTAČI**

Položte přístroj ICON HD čelem dolů a zasuňte konektor rozhraní do příslušné zásuvky - viz obrázek: je-li spojení provedeno správně, zobrazí se hlášení o aktivním připojení.

V tomto okamžiku je ICON HD připraven ke komunikaci s počítačem prostřednictvím softwarového rozhraní.

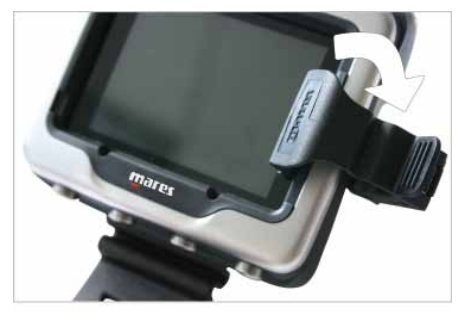

Obr. 83

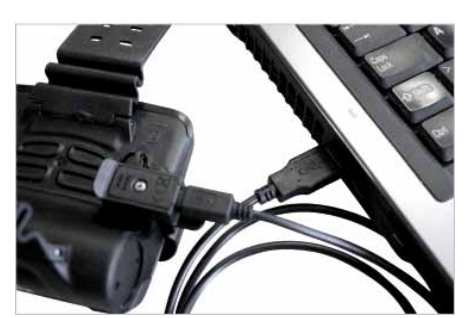

Obr. 84

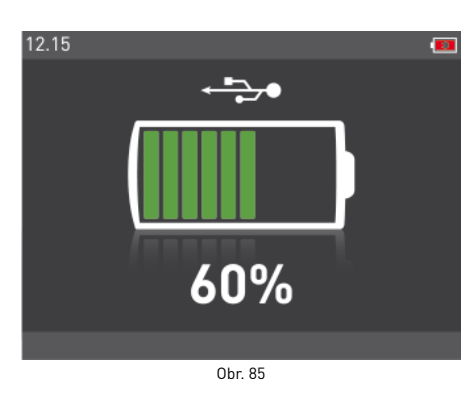

#### **• AKTUALIZACE SOFTWARU**

V okamžiku, kdy společnosti Mares vyvine nové funkce pro přístroj ICON HD, budete moci svůj software zaktualizovat.

Aktualizaci softwaru ICON HD lze provést stažením nové verze z webových stránek Mares a s pomocí příslušného rozhraní.

### **• ČASTÉ DOTAZY**

**D:** Jsou barvy displeje viditelné i v hluboké vodě?

**O:** Barvy jsou viditelné v jakékoli hloubce, neboť je displej podsvícený.

**D:** Co se stane, když nebude ICON HD nastaven do režimu ponoru v okamžiku, kdy se začnu potápět?

**O:** Není-li režim ponoru nastaven začnete-li se potápět, ICON HD přejde do režimu ponoru po uplynutí 20 sekund od okamžiku, kdy překročíte hloubku 1,2 m (4 stopy).

**D:** Co se stane, jestliže dojde během ponoru se vzduchem nebo s nitroxem k nekontrolovanému výstupu nebo ke zmeškání dekompresní zastávky?

**O:** Na konci ponoru se bude ICON HD nacházet v zablokovaném režimu a ponory v průběhu následujících 24 hodin budou umožněny pouze v režimu hloubkoměru.

**D:** Čím je indikováno, že si uživatel raději zvolil režim hloubkoměru, než aby byl k němu přinucen v důsledku narušení bezpečnosti při předchozím ponoru?

**O:** Během ponoru a v režimu na povrchu, kromě standardních indikací zobrazujících režim hloubkoměru, je na displeji zobrazena speciální ikona, která indikuje, že je ICON HD zablokován.

**D:** Zvolím-li po skončeném ponoru v režimu hloubkoměru režim vzduch nebo nitrox, jak bude tento nový ponor řízený?

**O:** ICON HD nepovolí ponor v režimu vzduch nebo nitrox po dobu 24 hodin od skončení ponoru v režimu hloubkoměru.

**D:** Proč je někdy po ponoru plánovač deaktivovaný?

**O:** Stává se to tehdy, jestliže dokončíte ponor se zmeškanou dekompresní zastávkou nebo s nekontrolovaným výstupem. Dojde-li k tomu, ICON HD přejde do režimu Bottom Timer (Hloubkoměr) a deaktivuje používání režimů vzduchu a nitroxu po dobu 24 hodin.

**D:** Kde najdu výrobní číslo přístroje? **O:** V submenu SETTINGS (Nastavení) použijte středová tlačítka a zvolte About ICON HD (O přístroji Icon HD).

**D:** Jestliže již vlastním rozhraní IRIS nebo DRAK, mohu jej použít u ICON HD? **O:** Ne. Budete potřebovat specifické rozhraní dodávané s tímto počítačem.

**D:** Je 3minutová bezpečnostní zastávka zahrnuta do doby výstupu? **O:** Ne.

**D:** Co je to hloubková zastávka? **O:**Aby se minimalizovala pravděpodobnost formování kritického množství bublin, vyzve přístroj ICON HD v případě dekompresního ponoru nebo ponoru v blízkosti bezdekompresního limitu k provedení jedné nebo dvou hloubkových zastávek, a to v závislosti na profilu ponoru. Je to jedna ze speciálních charakteristik algoritmu RGBM Mares-Wienke.

**D:** Vystoupám-li nad hloubkovou zastávku, mohu se na ní vrátit zpět dolů? **O:** Vystoupáte-li nad hloubkovou zastávku o více než jeden metr, bude tato zastávka z počítače odstraněna.

**D:** Proč se mi během ponoru nezobrazuje ikona hloubkové zastávky? **O:** Ikona hloubkové zastávky se zobrazuje pouze u ponorů s dekompresními zastávkami nebo u ponorů, které se velmi přibližují bezdekompresním limitům.

# **• ÚDRŽBA**

Po ponoru v mořských vodách doporučujeme opláchnout ICON HD sladkou vodou, abyste z něho odstranili veškeré zbytky soli. Nepoužívejte chemikálie. Jednoduše ICON HD opláchněte pod tekoucí vodou.

#### **Poznámka**

Objeví-li se na vnitřní straně sklíčka známky vlhkosti, předejte počítač ICON HD okamžitě do autorizovaného servisního centra Mares.

#### **VAROVÁNÍ**

Minerální sklíčko se může při nesprávném zacházení poškrábat.

#### **VAROVÁNÍ**

Nefoukejte na ICON HD stlačený vzduch. Mohlo by dojít k poškození v oblasti snímače tlaku.

# **VÝMĚNA BATERIE**

ICON HD má dobíjecí baterii, takže bude možná zapotřebí ji přibližně jednou za 500 dobíjecích cyklů vyměnit. Baterii nechte vyměnit v autorizovaném centru Mares. Mares odmítá jakoukoli odpovědnost za škody způsobené výměnou baterie.

### **Poznámka**

Po skončení životnosti baterii řádně zlikvidujte. Společnost Mares zavedla politiku respektování životního prostředí a zdůrazňuje využívání služeb sběrných středisek s tříděním odpadu.

# **TECHNICKÉ / FUNKČNÍ CHARAKTERISTIKY**

#### **OBECNÉ CHARAKTERISTIKY**

#### Měření hloubky

• Maximální zobrazená hloubka 150 m (492 stop).

- Rozlišení měření:
	- 10 cm (1 stopa) v intervalu 0-100 m (0-328 stop).
- 1 m (1 stopa) v intervalu 100-150 m (328- 492 stop).
- Teplotní kompenzace měření mezi -10 a +50 °C (14/122 °F).
- Přesnost měření od0 do 80 m (0-262 stop): ±1 % celé stupnice.

#### Měření teploty

- Rozsah měření: -10/+50 °C (14/122 °F).
- Rozlišení měření: 1 °C (1 °F).
- Přesnost měření: ±2 °C (±4 °F).
- Zobrazení teploty: Celsius (°C)/ Fahrenheit (°F).
- Provozní teplota: od -10 do +50° (14/122 °F). • Skladovací teplota: od -20 do +70° (-4/+158°F).
- Digitální kompas Ano, s kompenzací magnetické odchylky

### Charakteristiky baterie

• Dobíjecí lithium-iontová baterie

- Provozní teplota:
- Vybíjení: od -10 do +50° (14/122°F). - Nabíjení: od -0 do +45° (32/113°F).
- Výdrž baterie po úplném dobití: - cca 6 ponorů
- Životnost baterie - 500 dobíjecích cyklů

#### **Poznámka**

Výpočet životnosti baterie předpokládá, že ponory trvají 45 minut a jsou prováděny v mírných vodách. Životnost baterie je ovlivňována teplotou vody a s její snižující se teplotou životnost klesá. Obecně lze říci, že životnost baterie se liší v závislosti na používání ICON HD.

#### Indikátor nabití baterie: Ano

Nabíječka baterie: Ano

Podsvícení (stálé): Ano

#### Zvuková signalizace

- Vynechaná dekompresní zastávka
- Nadměrná rychlost výstupu
- Dosažení bezdekompresních limitů
- Dosažení hloubkové zastávky
- Dosažení maximální operační hloubky

Volby pro jednotky měření: metrické / britské: Ano

#### Nastavení sladké a slané vody: Ano

Plánovač ponoru: Ano, od 12 - 48 m (39 - 157 stop)

Mapa mořského dna: Ano, k dispozici během ponoru

Obrázky: Ano

Informace pro případ nouze (data ICE): Ano

Rozhraní pro počítač: Ano, součást dodávky Možnost aktualizace softwaru koncovým uživatelem: Ano

#### **DISPLEJ**

Úhlopříčka: 2.7"

Technologie: TFT Rozlišení: QVGA 320\*240 Barvy: 256000 Jas: 420 cd/m2

#### **MECHANICKÉ CHARAKTERISTIKY**

Minerální sklo: Ano Tlačítka: 4

### **OPERAČNÍ REŽIMY BĚHEM PONORU**

Vzduch: Ano Nitrox: Ano Volby pro střídání různých plynů: 3 plyny Hloubkoměr: Ano, se stopkami

### **REŽIM PONORU**

ROZŠÍŘENÉ zobrazení: Ano PROFILOVÉ zobrazení: Ano

Digitální indikátor rychlosti sestupu (m/min-

stopy/min): Ano

Digitální indikátor rychlosti výstupu (m/minstopy/min): Ano

Úplné dekompresní informace: Ano

Dekompresní model: RGBM Mares-Wienke (10 tkání)

Nastavení faktoru osobní bezpečnosti: Ano

Nastavení nadm. výšky: Ano Bezpečnostní zastávka: Ano

Hloubkové zastávky: Ano

### **CHARAKTERISTIKY PRO NITROX**

Rozsah koncentrace kyslíku: 21-100% Rozsah pp $O_2$ : 1,2-1,6 baru

Výpočet kyslíkové toxicity: Ano

#### **LOGBOOK (DENÍK)**

Velikost deníku: více než 100 hodin ponoru Vzorkovací interval v profilu: 5 s Zobrazení bodů profilu: grafické

### **• ZÁRUKA**

Výrobky společnosti MARES mají dvouletou záruku za následujících podmínek a omezení: Záruka je nepřenosná a platí striktně pouze pro prvního kupujícího.

Společnost Mares zaručuje, že její výrobky budou prosté vad materiálu a řemeslného zpracování: komponenty, které po technické inspekci budou shledány vadnými, budou bezplatně vyměněny.

Společnost Mares S.p.A. odmítá veškerou odpovědnost za jakékoli nehody, ke kterým dojde v důsledku poškození nebo nesprávného používání jejích výrobků.

Veškeré výrobky, které mají být v rámci záruky odeslány k celkové kontrole nebo k opravě, nebo z jakéhokoli jiného důvodu, musí být předány výhradně prodejci, a to společně s přiloženým dokladem o koupi. Rizika za přepravu výrobku přebírá odesílatel.

# **VÝJIMKY ZE ZÁRUKY**

Poškození způsobená průsakem vody v důsledku nesprávného používání (např. znečištěné těsnění, nesprávně uzavřená přihrádka na baterii atd.) Prasknutí nebo poškození pouzdra, skla nebo řemínku v důsledku prudkého nárazu nebo úderu.

Poškození v důsledku působení nadměrných nebo příliš nízkých teplot.

Poškození způsobená používáním stlačeného vzduchu k čištění potápěčského počítače.

# **KDE SE NACHÁZÍ VÝROBNÍ ČÍSLO PŘÍSTROJE**

Chcete-li se podívat na výrobní číslo přístroje, otevřete submenu SETTINGS (Nastavení) a pomocí středových tlačítek přejděte k About ICON HD. Poté stiskněte tlačítko SELECT (Zvolit).

Toto číslo by mělo být také uvedeno na záručním certifikátu dodaného s výrobkem. Výrobní číslo je uvedeno také na obalu ICON HD.

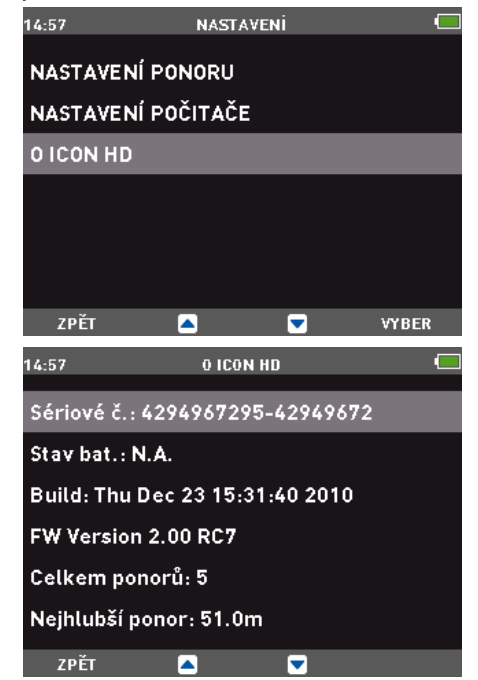

# **• LIKVIDACE PŘÍSTROJE**

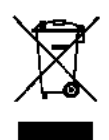

Přístroj zlikvidujte jako elektronický odpad. Nevhazujte jej do běžného domovního odpadu. Také jej můžete vrátit svému místnímu prodejci Mares.

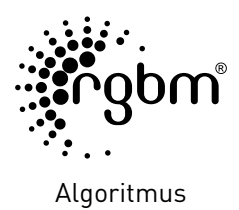

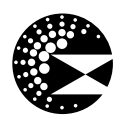

Hloubkové zastávky

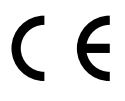

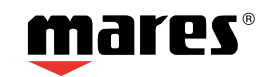